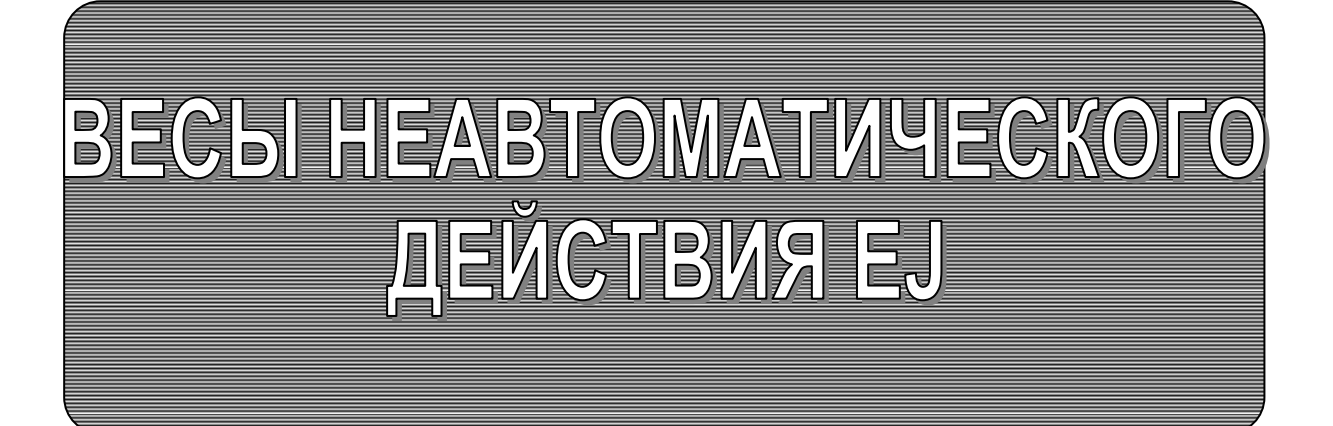

РУКОВОДСТВО ПО ЭКСПЛУАТАЦИИ TEXHMYECKMM NACNOPT

- EJ-120 EJ-200 **EJ-300** EJ-410 EJ-610
	- EJ-2000 EJ-3000 EJ-4100 EJ-6100 **EJ-1500**
	- EJ-123 EJ-303

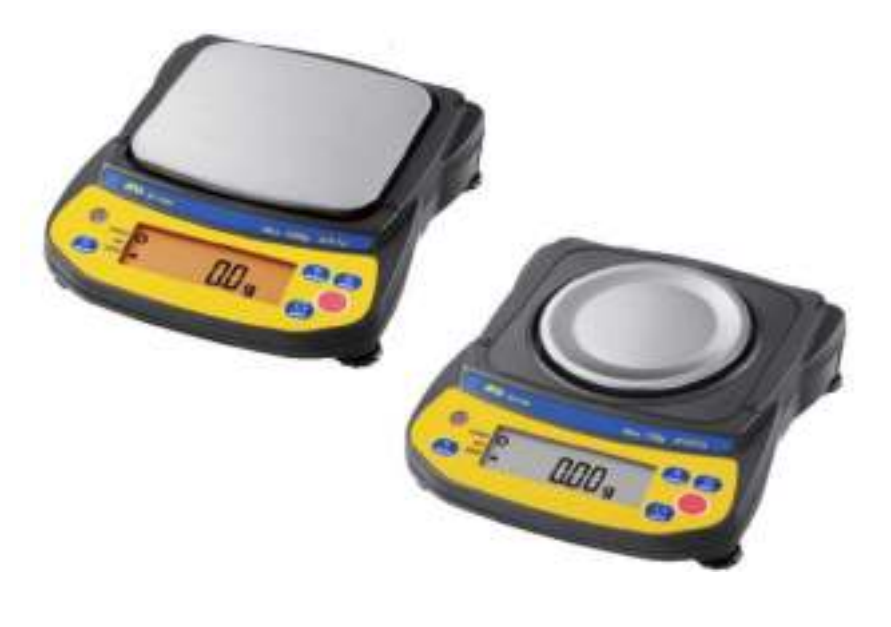

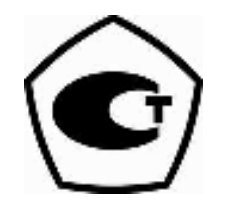

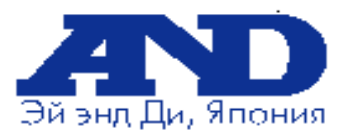

# Содержание

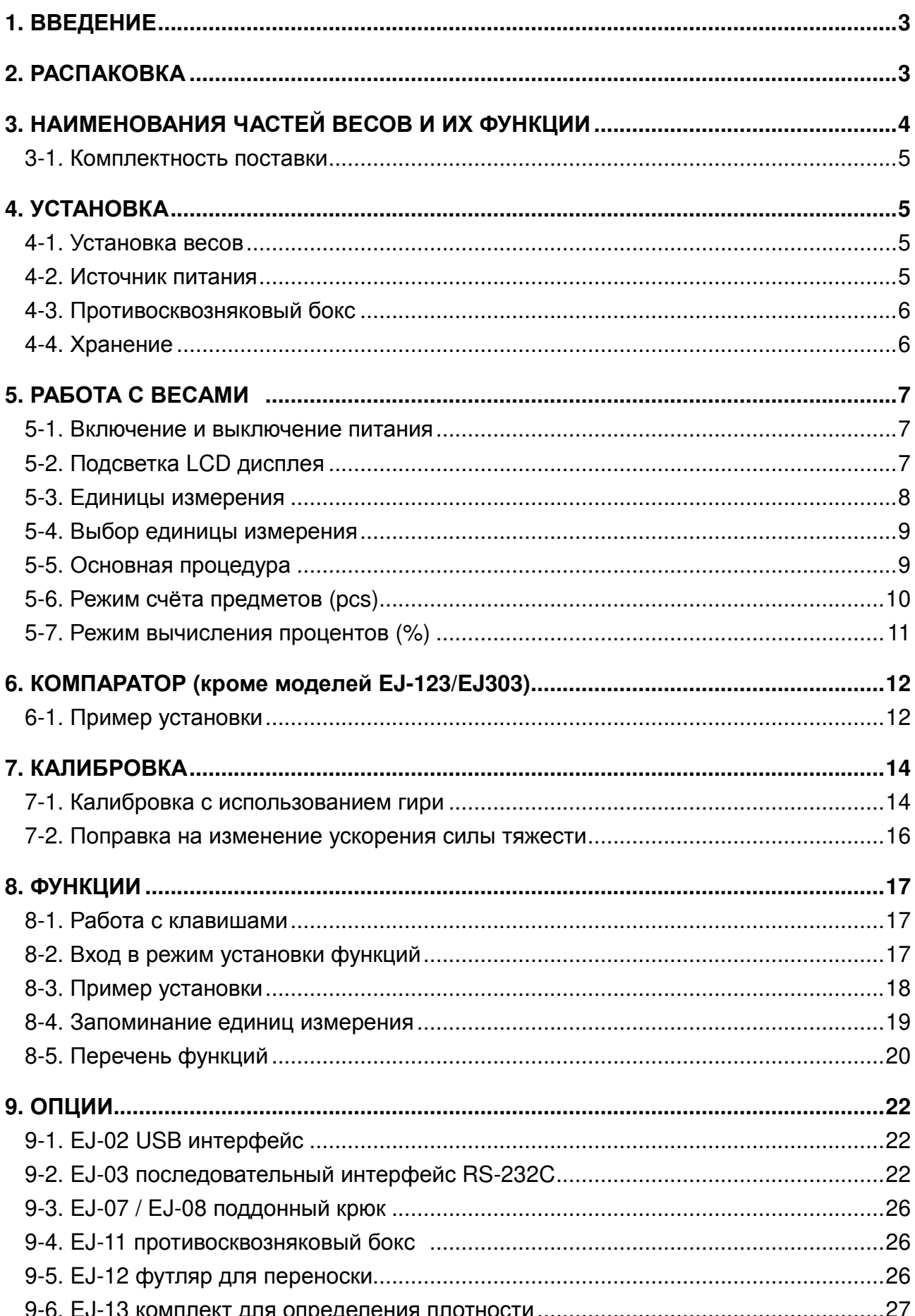

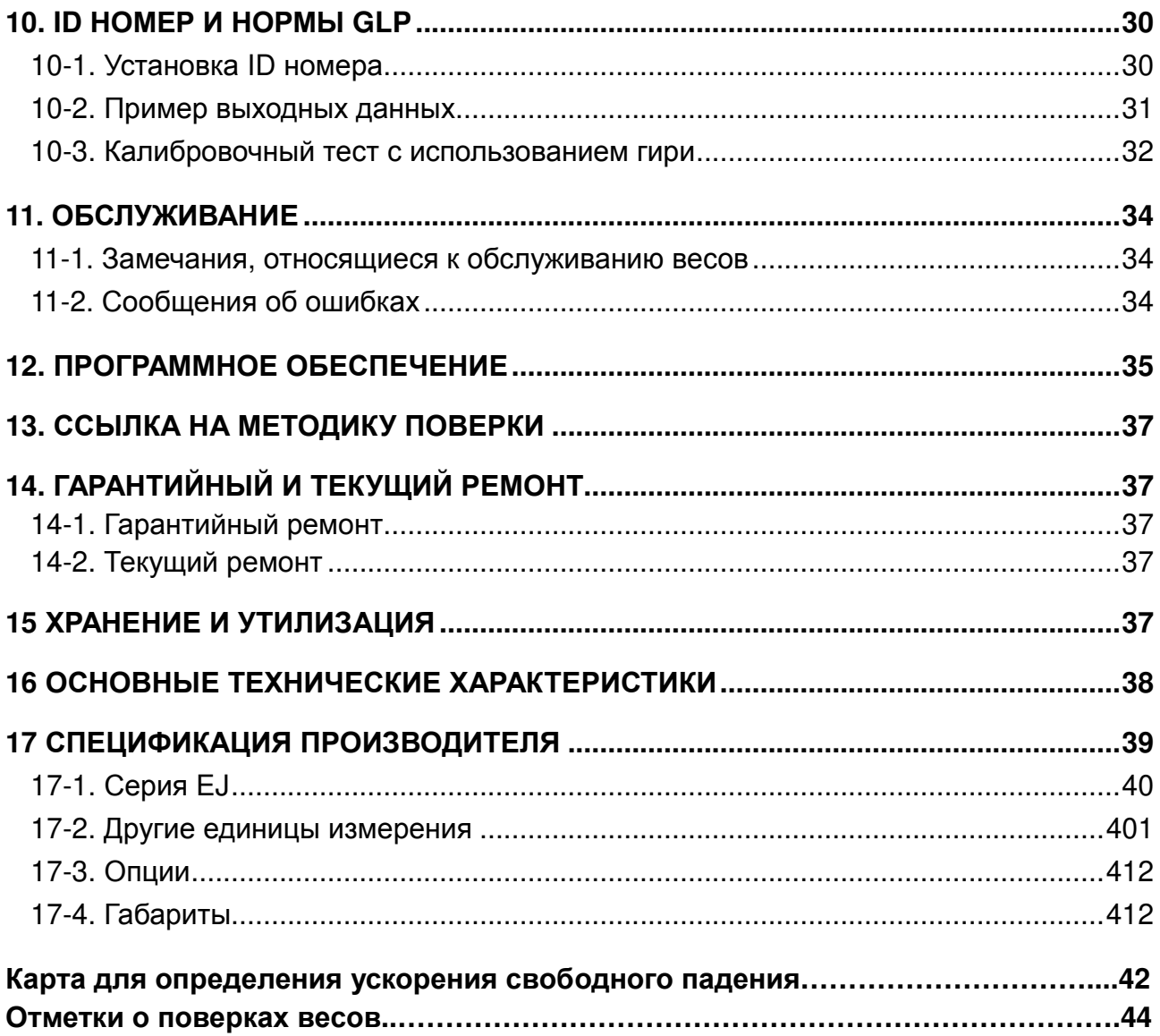

## 1.Введение

В данном руководстве описываются принципы работы весов неавтоматического действия EJ (далее весы серии EJ) и даются рекомендации по улучшению результатов их работы.

Весы серии имеют следующие характеристики:

- $\Box$  Весы серии EJ это электронные весы с высоким разрешением. Разрешение дисплея составляет 1/12,000 ~ 1/60,000.
- Весы имеют функцию счёта, функцию вычисления процентов и функцию компаратора (кроме моделей EJ-123/EJ-303).
- Подсветка LCD дисплея позволяет использовать весы в местах с недостаточным освешением.
- $\Box$  Весы могут работать как от сетевого адаптера, так и от батареек (используется 4 сухих батарейки размера "АА").
- Последовательный интерфейс RS-232C (опция) позволяет подключить весы к принтеру или ПК, а также получить отчёт в соответствии с требованиями Норм организации работ в лаборатории (GLP).
- □ USB интерфейс (опция) позволяет легко подключить весы к ПК.

## 2. Распаковка весов

Распаковывая весы, убедитесь, что в комплект поставки вошли все указанные ниже **КОМПОНЕНТЫ ВЕСОВ:** 

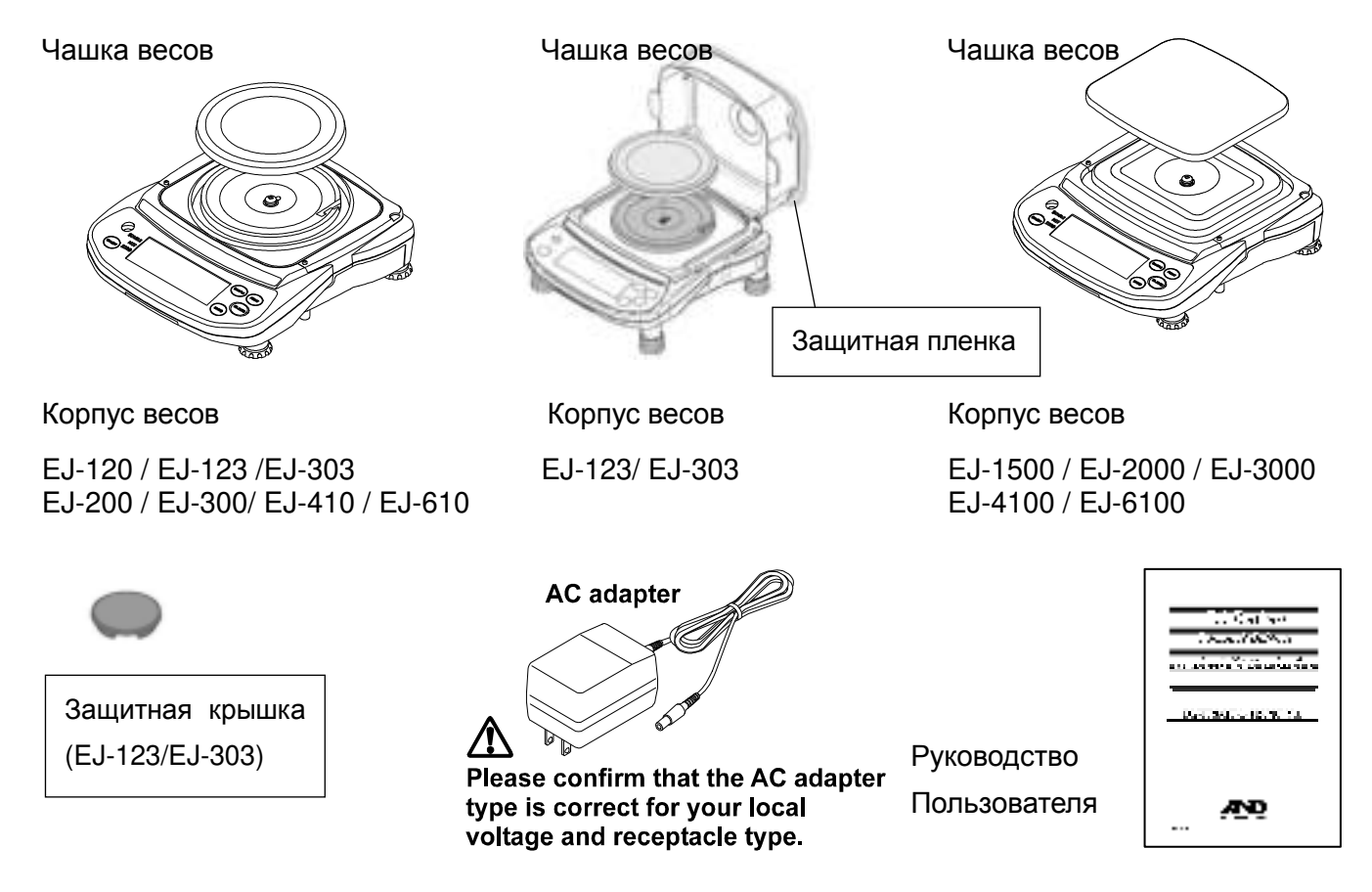

## 3. Наименование частей весов и их функции

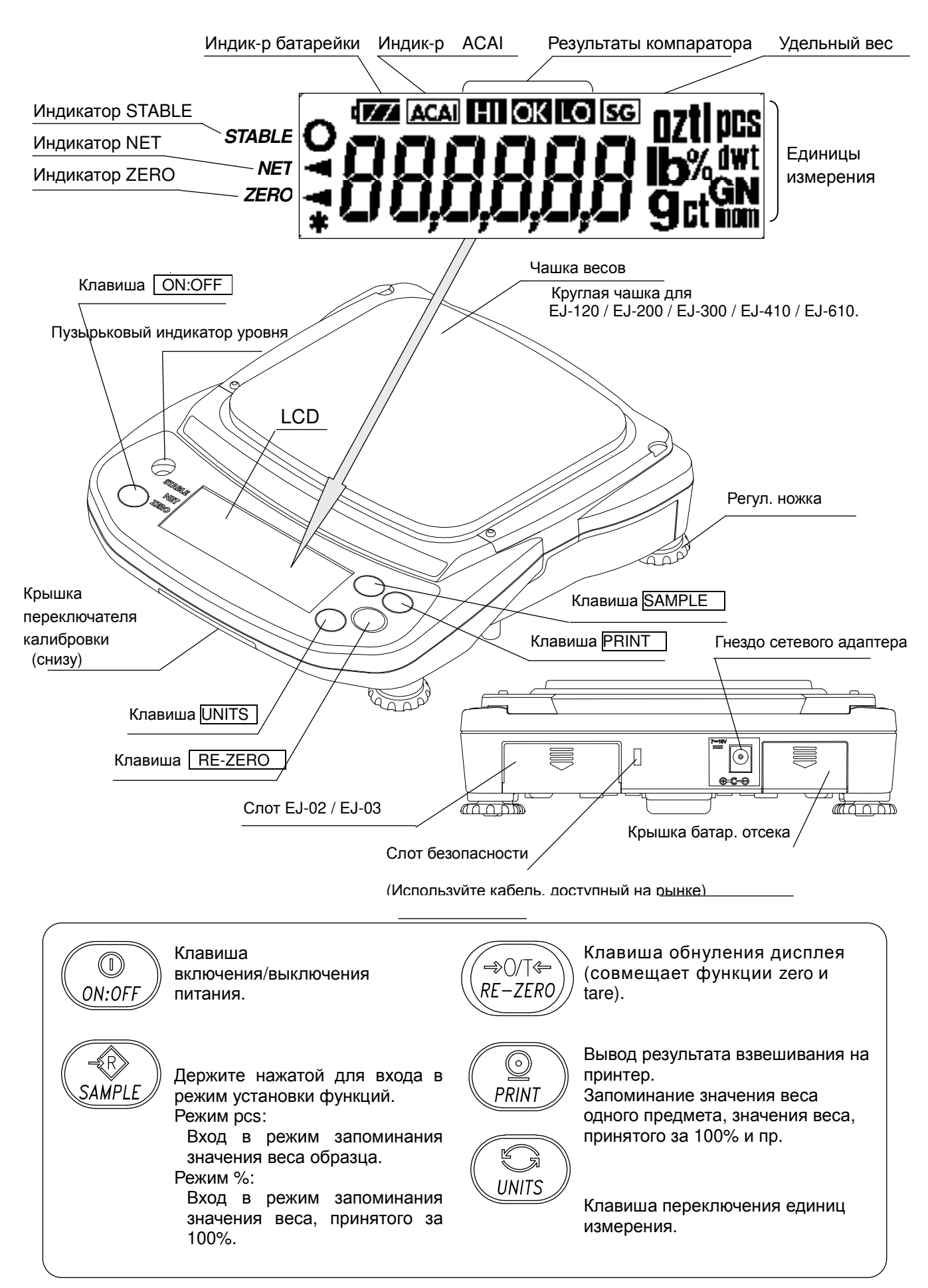

## 3-1. Комплектность поставки

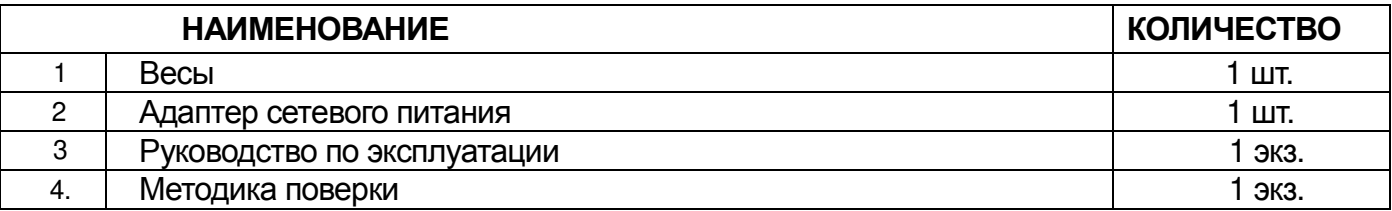

## Назначение и область применения.

Весы электронные EJ (далее - весы) предназначены для статического измерения массы веществ и материалов и могут применяться в лабораториях различных предприятий и организаций.

## 4. Установка

## 4-1. Установка весов

- 1. Установите чашку весов на корпус весов, как показано на рисунке в п. «2. Распаковка».
- 2. Отрегулируйте уровень установки весов с помощью регулировочных ножек. Для контроля используйте пузырьковый уровень. Воздушный пузырёк должен находиться в центе круга.
- 3. Перед началом работы откалибруйте весы (См. п. «7. Калибровка»).

### Размешение весов

Чтобы обеспечить точные измерения, сохранить работоспособность весов, а также предотвратить возможные риски при работе с весами, соблюдайте следующие меры предосторожности:

- Д Не устанавливайте весы в местах, где возможно избыточная запылённость, сквозняки, вибрация, значительное колебание температуры, конденсация влаги, а также воздействие магнитных полей.
- П Не устанавливайте весы на мягких поверхностях, а также таких, которые могут вызвать смещение уровня весов.
- Не устанавливайте весы под прямым солнечным светом.
- П Не устанавливайте весы рядом с нагревателями или кондиционерами.
- При использовании сетевого адаптера обеспечьте стабильное электропитание.
- Не устанавливайте весы в местах возможного присутствия легковоспламеняющихся или коррозийных газов.
- Перед началом работы дождитесь, пока температура весов станет равной температуре окружающей среды.
- Прогрейте весы в течение, как минимум, получаса перед началом работы.
- Откалибруйте весы перед первым использованием работы, а также после их перемещения в другое место (См. п. «7. Калибровка»).

## 4-2 Источник питания

В качестве источника питания весов может использоваться сетевой адаптер или 4 батарейки размера «АА». Гнездо адаптера

### При использовании адаптера

Используйте стабильный источник электропитания. Вставьте разъём сетевого адаптера в гнездо сетевого адаптера на задней панели EJ.

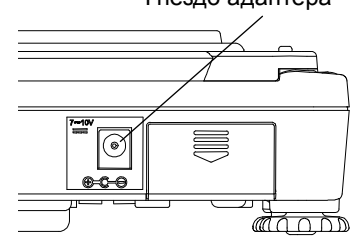

## При использовании сухих батареек

Подготовьте 4 сухих батарейки размера «АА» (LR6 / R6P). Батарейки не входят в комплект поставки весов.

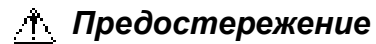

- □ При установке батареек соблюдайте полярность (см. символы полярности внутри отсека для батареек).
- □ При появлении на дисплее весов индикации «1b0» замените все 4 батарейки.
- ДНе смешивайте старые и новые батарейки. Не смешивайте батарейки разных типов. Это может вызвать повреждение батареек или весов.
- П Срок службы батареек зависит от внешней температуры, интенсивности использования весов и пр.
- □ Если вы не собираетесь пользоваться весами в течение длительного времени, извлеките батарейки. В противном случае возможна протечка батареек и повреждение весов.
- □ Повреждение весов, вызванное протечкой батареек, не покрывается гарантией.

## Установка батареек

- 1. Отключите питание весов и отсоедините сетевой адаптер, если он подключён.
- 2. Сдвиньте крышку батарейного отсека.
- 3. Подтолкните отсек вверх, чтобы отсоединить его от крюка, и вытяните его наружу.
- 4. Вставьте 4 новые батарейки (LR6 / R6P / размер AA) в батарейный отсек. Соблюдайте полярность.
- 5. Втолкните батарейный отсек внутрь.
- 6. Установите крышку батарейного отсека.

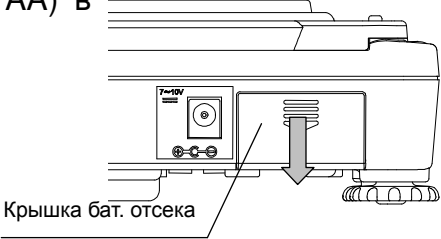

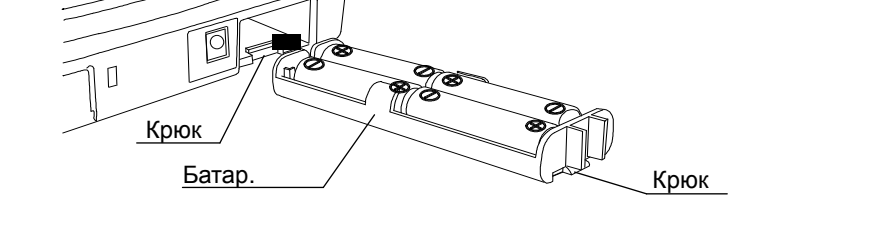

• Если весы работают от батареек, то включается соответствующий индикатор. По мере уменьшения уровня зарядки батарей, изменяется вид индикатора.

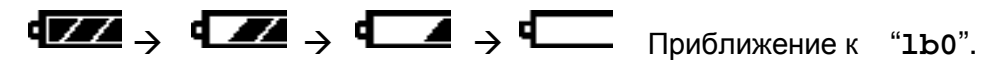

## 4-3. Противосквозняковый бокс

Противосквозняковый бокс доступен в качестве опции. См. «9-4. EJ-11 Противосквозняковый бокс».

## 4-4. Хранение

В то время, когда вы не используете весы серии ЕЈ, вы можете сложить их друг на друга в виде штабеля.

Д Не устанавливайте в штабель более четырёх весов.

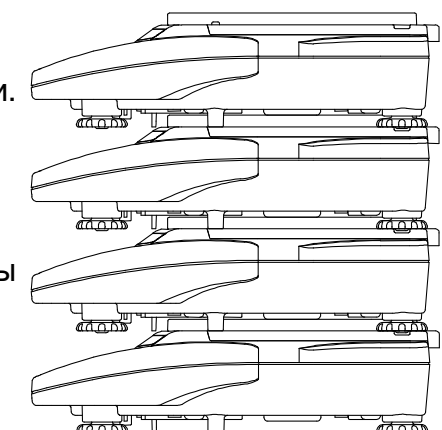

## 5. Работа с весами

## 5-1. Включение и выключение питания

1. Чтобы включить питание весов, нажмите клавишу | ON:OFF |

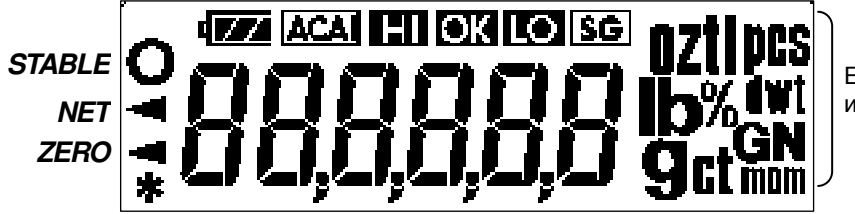

Единицы измерения

Дисплей весов моделей EJ-120 / EJ-200 / EJ-300 / EJ-410 / EJ-610 EJ-1500 / EJ-2000 / EJ-3000/ EJ-4100 / EJ-6100

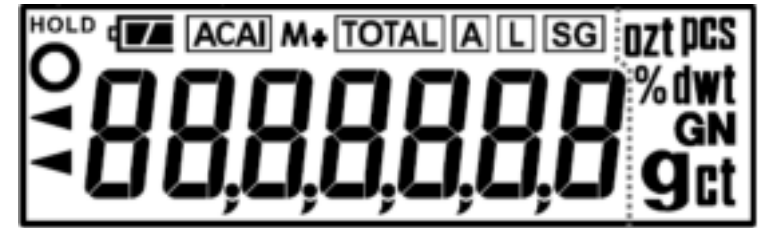

Дисплей весов моделей EJ-123/EJ-303

На дисплее весов на несколько секунд высветятся все символы, как показано выше. (На дисплей будут выведены только доступные единицы измерения).

Затем все символы дисплея, за исключением единицы измерения и десятичной точки, отключатся.

Весы ждут, пока произойдёт стабилизация показаний, затем на дисплее появится нулевое значение массы, а также индикатор ZERO (обнуление при включении весов).

Диапазон нулевого значения при включении составляет ±10% от НПВ относительно нулевого значения после калибровки.

Если питание было включено в то время, когда на весах находился груз, масса которого выходит за пределы этого диапазона, то произойдёт тарирование весов, и включатся индикаторы NET и ZERO.

2. Снова нажмите клавишу **| ON:OFF**]. Питание отключится.

## П Функция автоматического отключения питания

Если на показания дисплея равны нулю в течение приблизительно 5 минут, то возможно автоматическое отключение питания. См. «8-5. Перечень функций» и выполните установку функции "poff".

## 5-2. Подсветка LCD дисплея

Подсветка LCD дисплея включается в том случае, если значение массы изменяется более чем на 4d (d - цена деления дисплея), а также при начале работы с клавиатурой. Если показания дисплея остаются стабильными в течение нескольких мгновений, подсветка дисплея автоматически отключается. Можно выполнить установку, при которой подсветка остаётся всегда включённой или отключённой. Подробнее см. установку "1tup" («Перечень функций»).

## 5-3. Единицы измерения

Наиболее часто в качестве единицы измерения массы используется грамм, но иногда бывает нужно перейти к другим единицам измерения либо установить режим счета предметов или вычисления процентов.

Ниже показаны единицы измерения и порядок их появления на дисплее:

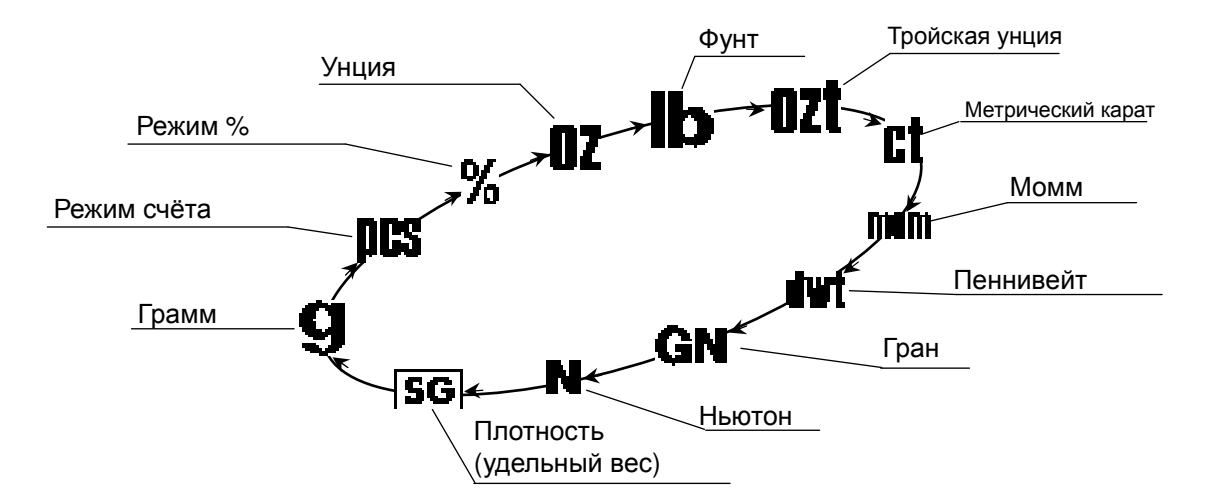

Единицы измерения, доступные для пользователя, устанавливаются на заводеизготовителе.

Единицы измерения могут быть выбраны в режиме установки функций. Порядок появления единиц измерения показан выше.

### Д Замечание

Можно запомнить только те единицы измерения, которые будут реально использоваться. Кроме того, можно определить, какая единица измерения будет появляться на дисплее после включения весов. Подробнее см. «8-4. Запоминание единиц измерения».

| Ед. изм. | Наименование             | Перевод в граммы  |
|----------|--------------------------|-------------------|
| OZ.      | Унция                    | 28.349523125 г    |
| Lb       | Фунт (Великобритания)    | 453.59237 г       |
| (кроме   |                          |                   |
| EJ-123/  |                          |                   |
| EJ-303)  |                          |                   |
| ozt      | Тройская унция           | 31.1034768 г      |
| ct       | Метрический карат        | 0.2r              |
| mom      | Момм                     | 3.75r             |
| dwt      | Пеннивейт                | 1.55517384 г      |
| GN       | Гран (Великобритания)    | 0.06479891 г      |
|          | Тола                     | 11.6638038 г      |
| tl       | Тайл (Гонконг, Сингапур) | 37.7994 г         |
| tl       | Тайл (Гонконг, ювелир.)  | 37.4290 г         |
| tl       | Тайл (Тайвань)           | 37.5 <sub>5</sub> |

Единицы измерения и их значения

□ "Ньютон" - это величина, рассчитываемая следующим образом: "(значение в граммах) х (9.80665 м/с<sup>2</sup>) / 1000".

□ Единица измерения "t (тола)" и три типа единицы измерения "tl (тайл)" используются только с специальных версиях весов. Их установка выполняется производителем весов.

## 5-4. Выбор единиц измерения

Для выбора единицы измерения нажмите клавишу UNITS<sup>I</sup>

В следующих параграфах описываются три наиболее распространенные единицы измерения: g (грамм – режим измерения массы), PCS (шт. - режим счета предметов) и % (режим вычисления процентов).

## 5-5. Основная процедура

- 1. Выберите единицу измерения.
- 2. Если показания дисплея отличны от нуля, нажмите клавишу | RE-ZERO | для обнуления дисплея.
- 3. Если ВЫ используете **TADV** (контейнер). поместите его на чашку весов и нажмите клавишу | RE-ZERO | для обнуления дисплея.
- 4. Поместите взвешиваемый предмет на чашку весов или в контейнер. Дождитесь появления индикатора STABLE и тайте результат.
- 5. Удалите груз с чашки весов.
- $\boldsymbol{\mathsf{u}}$  Нажатие клавиши **RE-ZERO** приводит обнулению весов. если значение массы находится в пределах ±2% НПВ относительно нулевого значения при включении весов. При этом включается индикатор ZERO <. Если масса превышает +2% от значения НПВ, он будет вычтен, как масса тары. В этом случае на дисплее включатся индикаторы ZERO и NET.

#### 八 Меры предосторожности в процессе работы

- При считывании или запоминании результата убедитесь, что на дисплее присутствует индикатор STABLE.
- □ Не нажимайте на клавиши острыми предметами (например, карандашом или ручкой).
- □ Избегайте ударов по весам. Не кладите на чашку весов предметы, масса которых превышает предел взвешивания весов.
- □ Не допускайте попадания жидкости и пыли на поверхность весов.
- **Для обеспечения точности взвешивания периодически калибруйте весы (см.** раздел «7. Калибровка»).

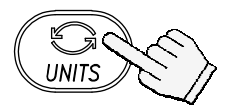

Каждое нажатие этой клавиши переключает единицы измерения в порядке, описанном на предыдущей странице.

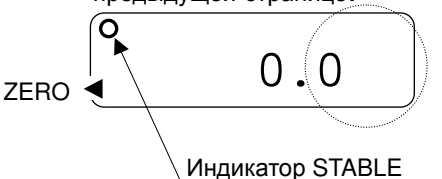

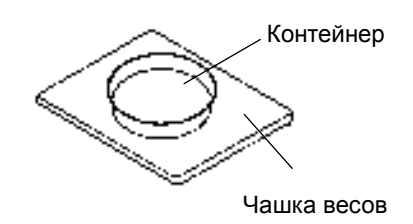

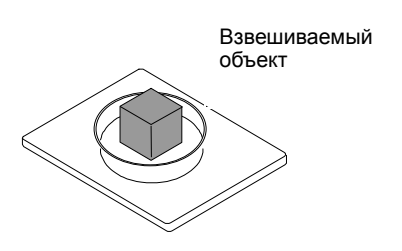

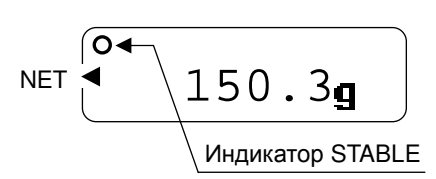

## 5-6. Режим счета предметов (pcs)

Данный режим позволяет определить число предметов в навеске. Масса стандартного образца (одного предмета) используется для пересчета результата взвешивания с целью определения количества взвешиваемых предметов.

• Допустимое минимальное значение массы одного предмет определяется установкой " $Umin$ ".

### Выбор режима счета предметов

1. Нажмите клавишу | UNITS |, чтобы выбрать **18.**  $($  $)$  $($  $)$  $:$  $\sqcup$  $\top$ . $)$ 

### Запоминание массы одного предмета

- 2. Нажмите клавишу SAMPLE для входа в режим запоминания значения массы одного предмета.
- 3. Чтобы выбрать количество предметов образцовой навеске, нажмите клавишу | SAMPLE. Количество предметов может равняться 5, 10, 25. 50, или 100.
- 4. Поместите контейнер на чашку весов и нажмите клавишу RE-ZERO. Убедитесь, что на дисплее справа от числа предметов в навеске появился 0.
- 5. Поместите указанное число предметов B контейнер. В данном примере - 25 шт.

Проверьте дисплей

6. Нажмите клавишу | PRINT |, чтобы вычислить и запомнить массу одного предмета. Снимите образец. Весы готовы к счету предметов с zERO заданным значением массы одного предмета.

### Счет предметов

7. Поместите в чашку весов предметы, которые нужно пересчитать.

### Режим счета предметов с использованием функции ACAI

АСАІ<sup>ТМ</sup> (функция автоматического повышения точности счета) - это функция, которая позволяет ПОВЫСИТЬ точность счета предметов путем коррекции значения массы одного предмета по мере увеличения количества предметов B образцовой навеске.

8. Если добавить еще несколько предметов, загорается индикация ACAI. (Чтобы избежать ошибки, добавьте 3 или более предмета. В случае перегрузки индикация ACAI не появляется).

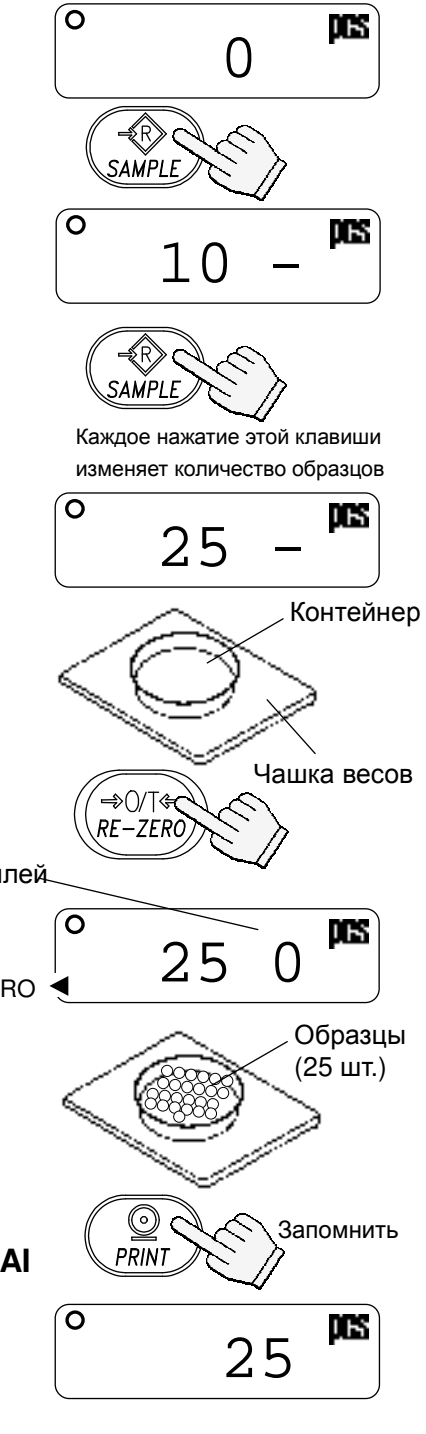

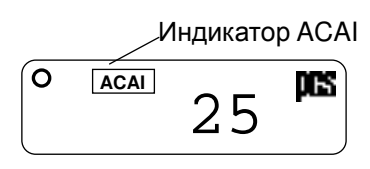

- 9. Если индикатор ACAI мигает, весы пересчитывают значение массы одного предмета. Не прикасайтесь к весам или образцу на чашке весов до тех пор, пока не отключится индикация ACAI.
- 10. Отключение индикации ACAI означает, что точность счета была повышена. Всякий раз при выполнении описанной процедуры будет рассчитываться более точное значение массы одного предмета. Не существует каких-либо определенных ограничений для диапазона ACAI, если количество предметов превышает 100шт. Старайтесь добавлять такое количество предметов, которое показано на дисплее.

## 5-7. Режим вычисления процентов (%)

На дисплей выводится результат взвешивания, выраженный в процентах по отношению к массе, принятой за 100%.

## Выбор режима вычисления процентов

1. Нажмите клавишу **UNITS** для выбора %. (%:процент)

### Запоминание стандартного (100%) массы

- 2. Нажмите клавишу SAMPLE для входа в режим запоминания значения стандартной массы.
- 3. Нажмите клавишу RE-ZERO для вывода на дисплей индикации 100 0%.
- 4. Поместите на чашку весов объект, масса которого будет принята за стандартную.
- 5. Нажмите клавишу | PRINT для запоминания значения стандартной массы. Снимите образец с чашки.

### Считывание значения веса образца в %

6. Поместите на чашку весов образец, **MACCV** которого необходимо сравнить со стандартным. На дисплей выводится значение массы образца в % относительно стандартной массы.

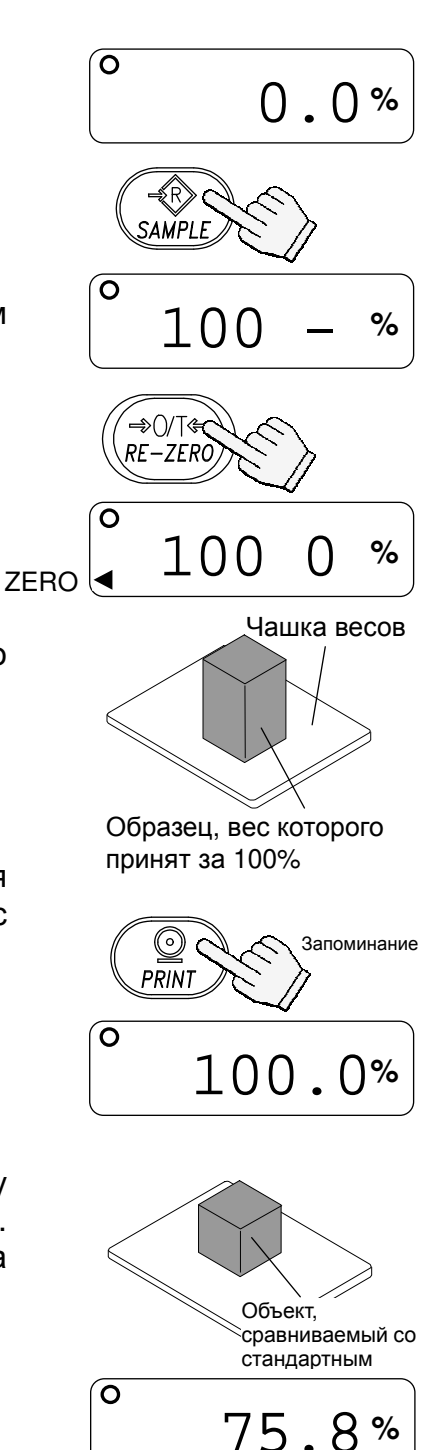

# 6. Компаратор (кроме моделей  $EJ-123/EJ-303$

Результаты сравнения с использованием компаратора выводятся на дисплей в виде сообщений HI. ОК или LO.

При этом:

 $LO <$ значение нижнего предела  $\leq OK \leq 3$ начение верхнего предела  $< HI$ Условия сравнения (См. установку "Ср"):

- Сравнение не выполняется (функция сравнения отключена).
- Сравнение всех данных.
- Сравнение всех стабильных данных.
- Сравнение положительных данных за исключением близких к нулю (положительнее данные превышающие +4d).
- Сравнение стабильных данных за исключением близких к нулю (стабильные положительнее данные превышающие +4d).
- Сравнение всех данных за исключением близких к нулю (все данные, значение которых больше +4d или меньше -4d).
- Сравнение стабильных данных за исключением близких к нулю (стабильные данные, значение которых больше +4d или меньше -4d).
- $d =$ цена деления дисплея. Напр.: 4d = четыре деления дисплея

Числовые значения верхнего и нижнего пределов одни и те же для режимов взвешивания, счета предметов и вычисления процентов. Например, для моделей EJ-120/200/300/410/610:

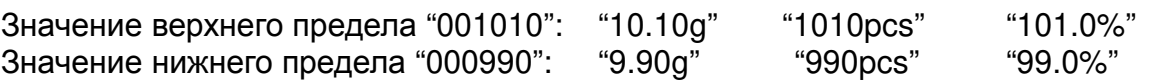

## 6-1. Пример установки

<sub>B</sub> примере выполняется «Сравнение ЭТОМ положительных данных за исключением близких к нулю».

## Выбор режима сравнения

- 1. Нажмите и удерживайте клавишу | SAMPLE до появления на дисплее сообщения | func (Если режим сравнения уже установлен, нажмите клавишу | SAMPLE | для перехода на «Ввод значений верхнего и нижнего пределов»).
- 2. Нажмите клавишу PRINT, на дисплее весов появится  $|$  poff X $|$ .
- SAMPLE | до 3. Несколько раз нажмите клавишу появления на дисплее | Ср
- 4. Несколько раз нажмите клавишу | RE-ZERO | до появления на дисплее | Ср 3 I.

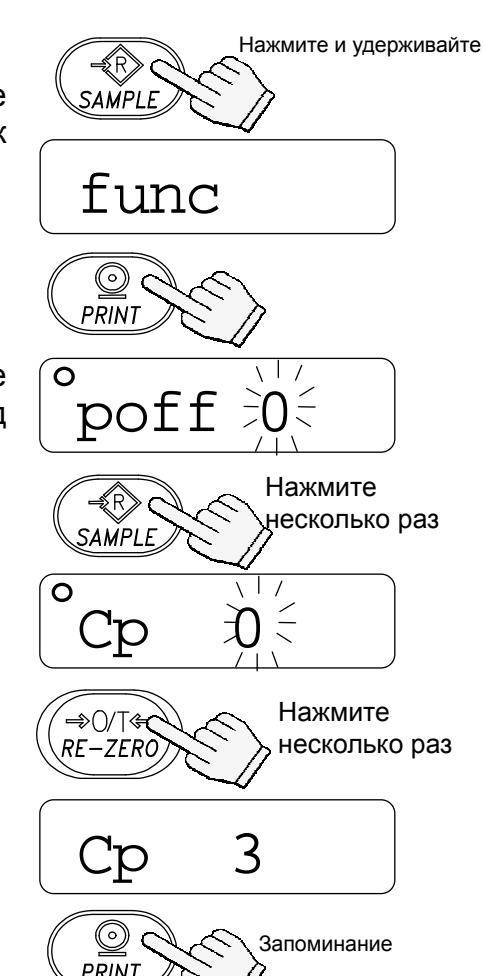

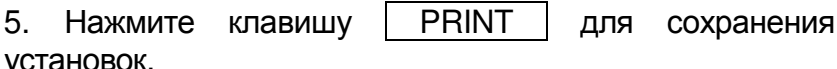

После end появится | Ср Ні

#### Ввод значений вехнего и нижнего пределов

- 6. В то время, когда дисплей показывает Cp Hi, PRINT. нажмите клавишу | Введите значение верхнего предела, используя следующие клавиши:
	- **SAMPLE** Используется для выбора цифры, значение которой НУЖНО изменить.
	- RE-ZERO Используется для установки значения выбранной цифры. Нажмите и удерживайте данную клавишу ДЛЯ переключения знаков "+" и "-".

("N" обозначает отрицательное значение.)

- **PRINT** Используется для запоминания значения И перехода на следующий шаг.
- **UNITS** Используется ДЛЯ отмены значения И перехода на следующий шаг.

7. В то время, когда дисплей показывает  $1<sub>c</sub>$  $C_{D}$ нажмите клавишу | PRINT. Введите значение нижнег предела, используя следующие клавиши:

- **SAMPLE** Используется для выбора цифрь значение которой **НУЖН ИЗМАНИТЬ**
- RE-ZERO Используется ДЛЯ установк значения выбранной цифрь Нажмите и удерживайте даннун клавишу ДЛЯ переключени знаков "+" и "-". (См. шаг 6).
- **PRINT** Используется для запоминани значения перехода И  $H$ следующий шаг.
- **UNITS** Используется ДЛЯ отмен значения И перехода  $\mathsf{H}$ следующий шаг.
- 8. Нажмите **PRINT** клавишу Ha диспле индикация последовательно появится end Unit.
- 9. Для возвращения в режим взвешивания нажмите

Ηi Сp 6 PRINT Установка с помощью соответствующих клавиш

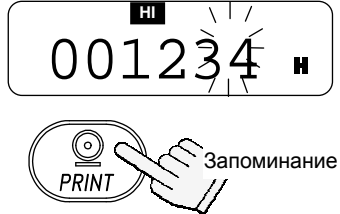

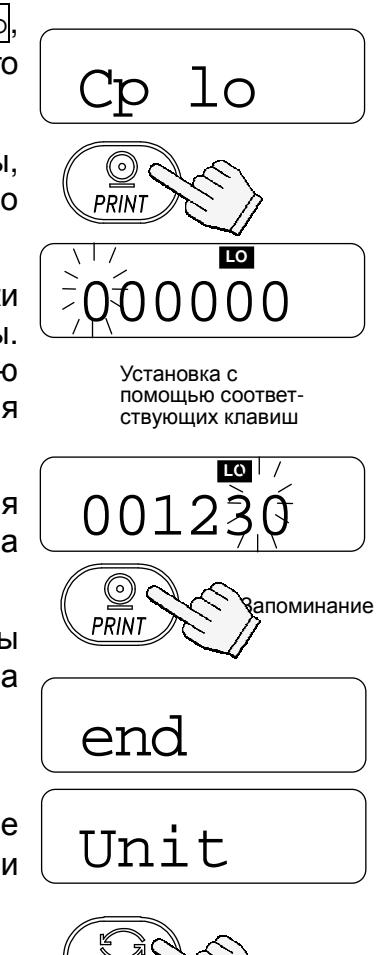

Возвращение в режим взвешивания

**UNITS** 

клавишу | UNITS |

# 7. Калибровка

Это функция настройки весов на точное взвешивание. Выполняйте калибровку в следующих случаях. .<br>Переключатель калибровки (CAL)

- □ При первом использовании весов.
- □ При перемещении весов.
- □ Периодическая калибровка.

## 7-1. Калибровка с использованием гири

 $\Box$ Заранее подготовьте калибровочную гирю (приобретается отдельно).

- 1. Прогрейте весы в течение, как минимум, получаса. Чашка весов при этом должна быть пуста.
- 2. Нажмите и удерживайте переключатель калибровки (CAL) до появления на дисплее индикации | Cal затем отпустите переключатель.
- 3. На дисплее появится индикация |  $Ca<sub>1</sub>$  $\overline{0}$

Чтобы изменить значение калибровочной массы, перейдите на шаг 4.

Чтобы использовать значение калибровочной массы, хранящейся в памяти, перейдите на шаг 5.

4. Нажмите **SAMPLE** клавишу Ha дисплей калибровочной ВЫВОДИТСЯ значение массы. хранящееся в памяти. Единица измерения - грамм. Чтобы значение, используйте изменить ЭТО следующие клавиши:

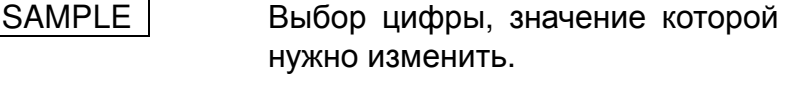

- RE-ZERO Установка значения выбранной цифры.
	- **PRINT** Запоминание значения И возвращение на шаг 3.

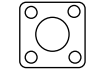

Нажмите и удерживайте переключатель CAL.

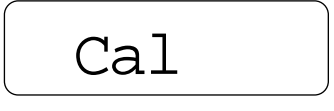

 $\overline{\mathbb{G}}$ 

 $\overline{\mathrm{O}}$ 

Отпустите переключатель CAL.

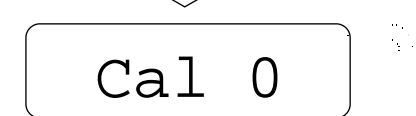

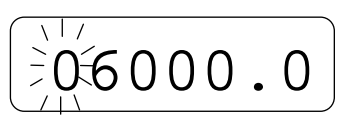

Установите значение веса с помощью соотв-х клавиш.

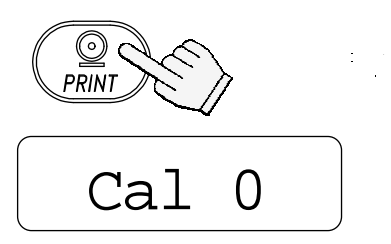

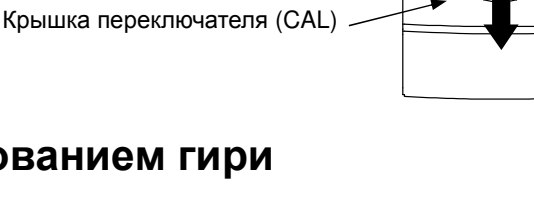

Ò€

5. На шаге 3 при нажатии клавиши **PRINT** нулевой Происходит калибровка точки. He к чашке весов во этой прикасайтесь время процедуры.

- 6. Поместите на чашку весов калибровочную гирю, масса которой равен значению, показанному на Нажмите клавишу дисплее. **PRINT** ДЛЯ взвешивания гири. Не прикасайтесь к чашке весов во время взвешивания.
- 7. На дисплее появится индикация [ end. Снимите гирю с чашки.

Если выбран вывод отчёта в формате GLP (установка "info 1" или "info 2"), на дисплее появится индикация |  $g1p$ . Выводится отчёт о калибровке, а затем снова появится индикация end

Для возвращения в режим взвешивания нажмите переключатель CAL или клавишу UNITS

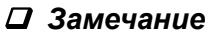

Значение массы, установленное на шаге 4. сохраняется в памяти **Becoe** даже после отключения питания.

При перемещении весов откалибруйте их с помощью калибровочной гири, следуя описанной процедуре. выше **При** этом необходимо **учитывать поправку на изменение значения** ускорения силы тяжести в месте установки весов (См. следующую главу).

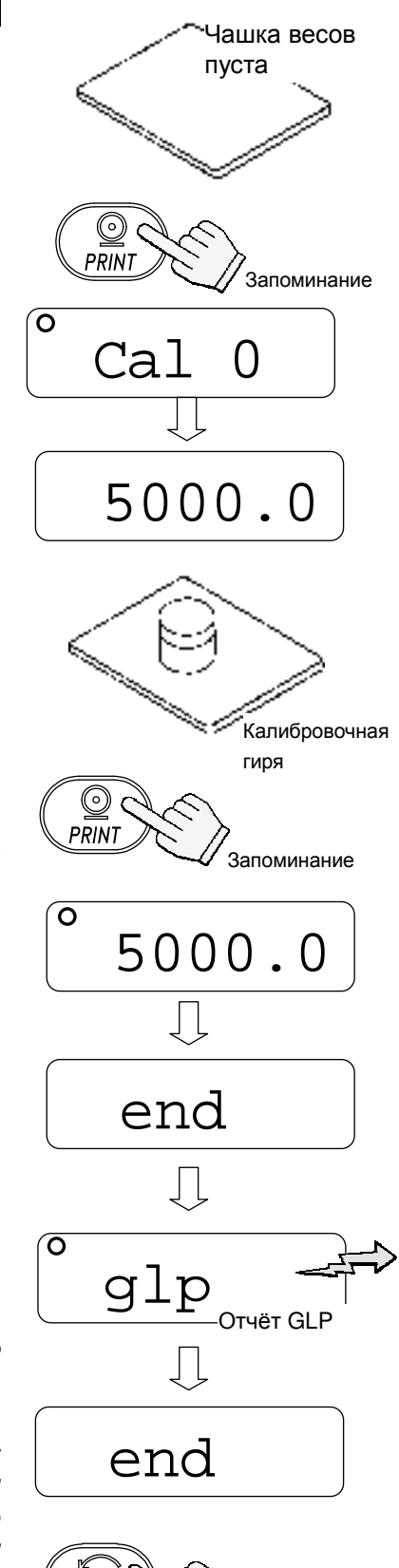

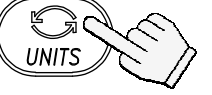

Возвращение в режим взвешивания

## 7-2. Поправка на изменение ускорения силы тяжести

При первом использовании весов или их перемещении весы должны быть откалиброваны с помощью калибровочной гири.

При отсутствии калибровочной гири настройка весов происходит за счет корректировки значения ускорения силы тяжести. Установите значение ускорения силы тяжести в соответствии с географическим положением места, где будут использоваться весы (См. карту в конце данного руководства).

#### Д Замечание

Корректировка с учетом изменения значения ускорения силы тяжести не требуется, если весы калибруются с помощью калибровочной гири по месту своего использования.

1. Нажмите и удерживайте переключатель калибровки (CAL) до появления на дисплее индикации [Cal] Затем отпустите переключатель.

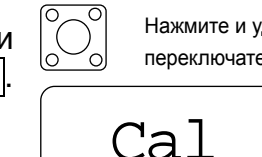

Нажмите и удерживайте переключатель CAL.

- 2. Дисплей весов покажет Са1
- 3. Нажмите клавишу | RE-ZERO.

На дисплей будет выведено значение ускорения силы тяжести, сохраненное в памяти.

Для изменения ЭТОГО значения используйте следующие клавиши:

- **SAMPLE** Выбор цифры, значение которой нужно изменить.
- RE-ZERO Установка значения выбранной цифры.

**PRINT** Запоминание значения И возврашение на шаг 2.

- **UNITS** Отмена значения и возвращение на шаг 2.
- 4. После установки значения нажмите клавишу PRINT. На дисплее снова появится индикация  $\text{Cal}$  $|0|$ .
- 5. При необходимости калибровки весов с помощью калибровочной гири перейдите на шаг 4 (п. 7-1). Для завершения установки нажмите клавишу **UNITS**

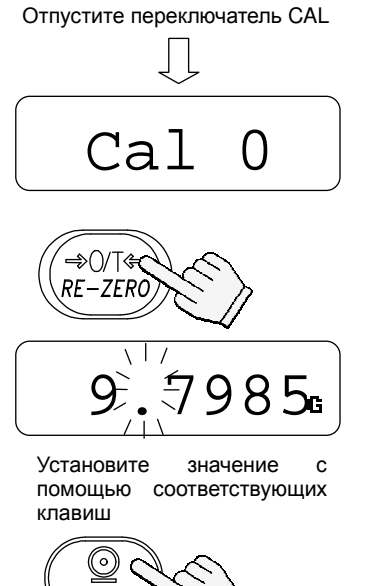

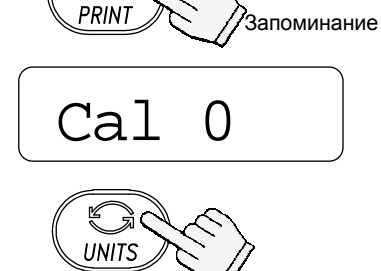

пежим

RO3RD3UIAHMA R взвешивания

6. На дисплее появится индикация end и весы

## 8. Функции

## 8-1. Работа с клавишами

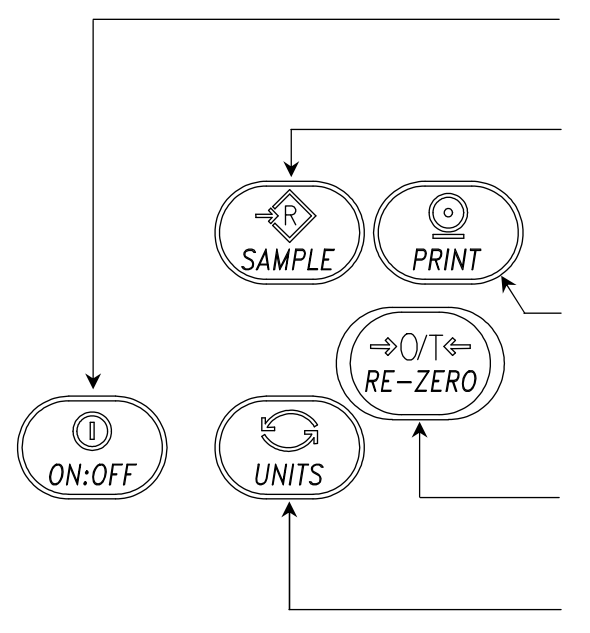

Отменяет операцию и отключает весы.

#### Клавиша выбора параметра

Выбирает класс параметров и параметр внутри класса В режиме взвешивания нажмите и удерживайте данную клавишу для входа в режим установки функций.

#### Клавиша ввода

Выполняет переход в выбранный класс параметров. Запоминает установки по классам и выполняет переход в следующий класс.

Клавиша выбора значения параметра

#### Клавиша отмены

Отменяет процедуру и выполняет переход в следующий класс параметров или возвращает в режим взвешивания.

## 8-2. Вход в режим установки функций

Для входа в режим установки функций и вывода на дисплей индикации Eunc , находясь в режиме взвешивания, нажмите и удерживайте клавишу SAMPLE |. Каждый раз при нажатии клавиши SAMPLE | на дисплей по очереди выводятся классы параметров.

Как только класс параметров выбран, можно начать выбор самих параметров (см. "Перечень функций").

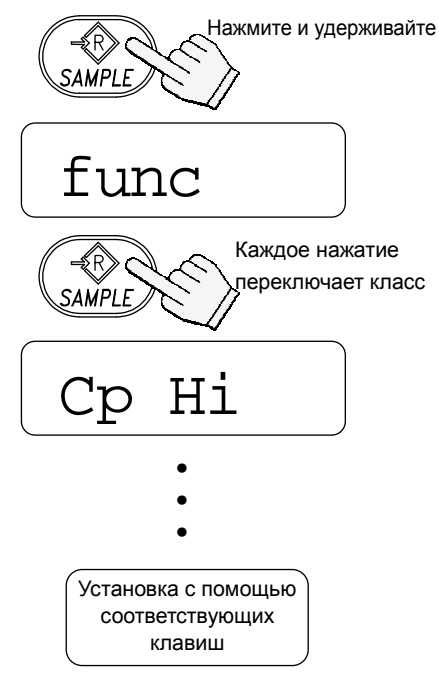

## 8-3. Пример установки

Установить значение для функции автоматического отключения -"Enabled" (включено), а для функции ACAI - "Disabled" (выключено).

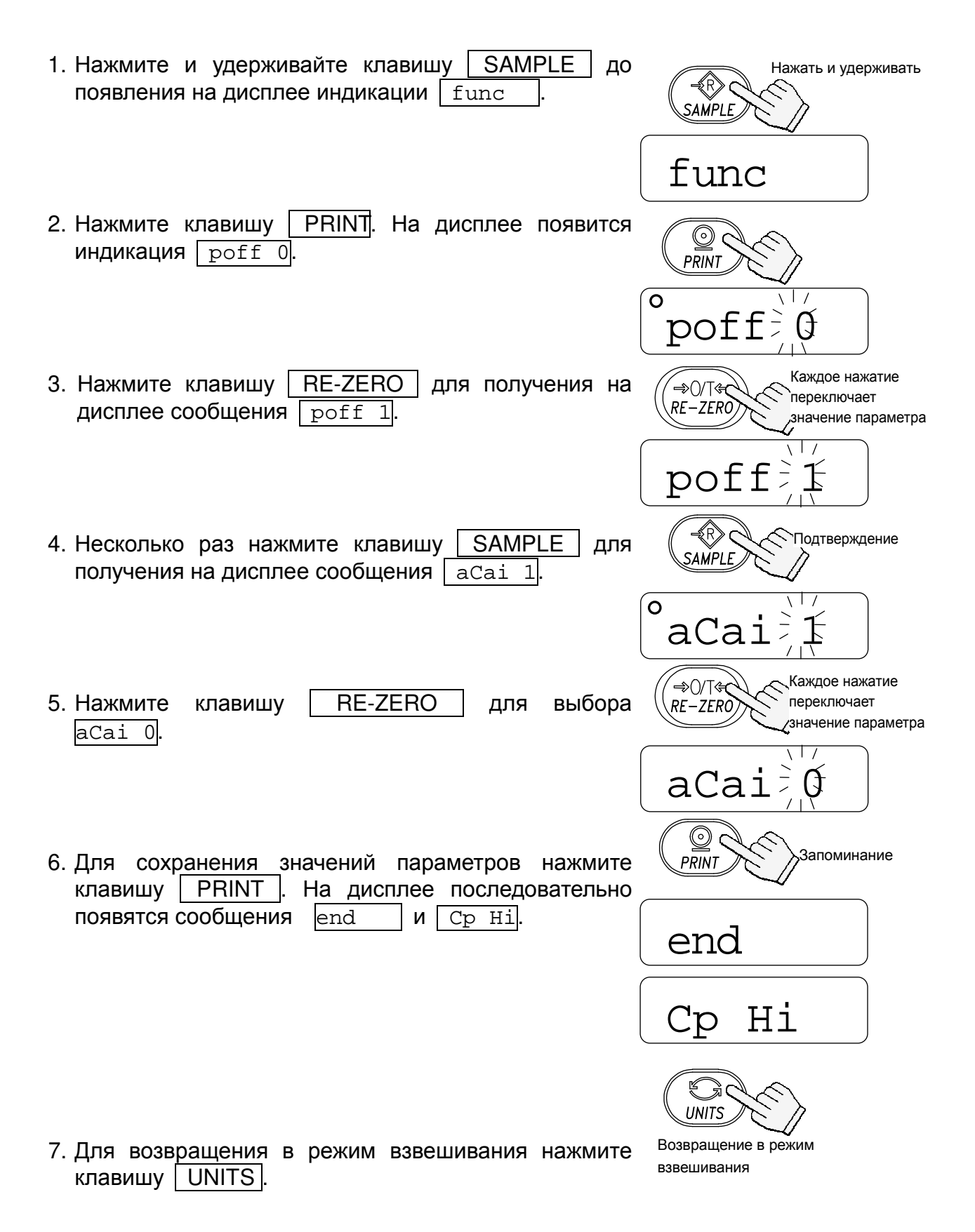

## 8-4. Запоминание единиц измерения

Имеется возможность запомнить только те единицы измерения, которые будут реально использоваться. Доступные единицы измерения описаны в главе "5-3. Единицы измерения".

Порядок запоминания выбранных единиц измерения описан ниже:

- 1. Нажмите и удерживайте клавишу SAMPLE для получения на дисплее индикации | func **AMPLI** ать и удерживать
- 2. Несколько раз нажмите клавишу SAMPLE ДЛЯ получения на дисплее индикации | Unit
- 3. Нажмите клавишу | PRINT.
- 4. Для вывода на дисплей единицы измерения, которую необходимо запомнить, нажмите клавишу SAMPLE.
- 5. Нажмите клавишу RE-ZERO для подтверждения выбора единицы измерения. Выбранная единица измерения выводится на дисплей вместе с индикатором STABLE.
- □ На этом этапе не происходит запоминания единицы измерения в памяти.
- 6. Для запоминания других единиц измерения, которые Вы собираетесь использовать, повторите шаги 4 и 5
- 7. Нажмите клавишу | PRINT для запоминания выбранных единиц измерения.

На дисплее последовательно появится индикация  $end$  |  $u$   $id$ .

8. Нажмите клавишу | UNITS | для возвращения в режим взвешивания.

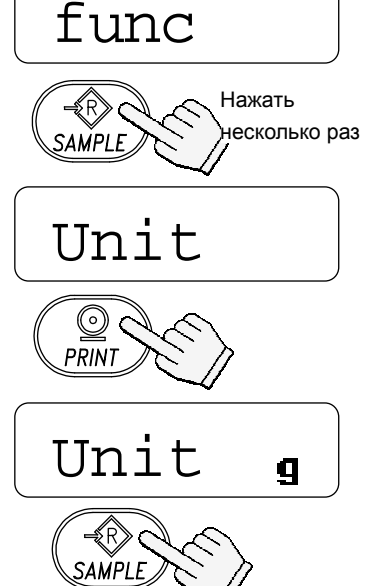

Каждое нажатие переключает единицы измерения в порядке, описанном в п. 5-3

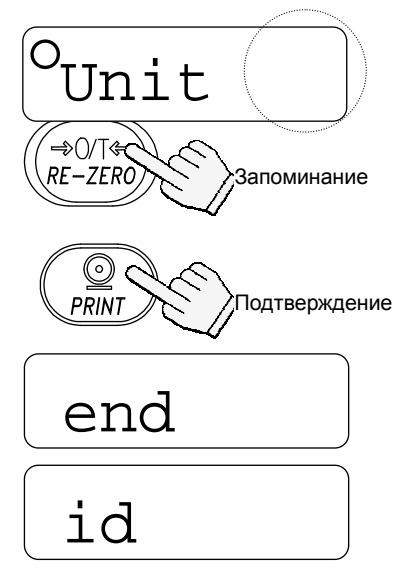

UNITS Возвращение в режим взвешивания

## □ Замечание

При включении весов на дисплей выводится единица измерения, сохраненная первой на шаге 5.

## 8-5. Перечень функций

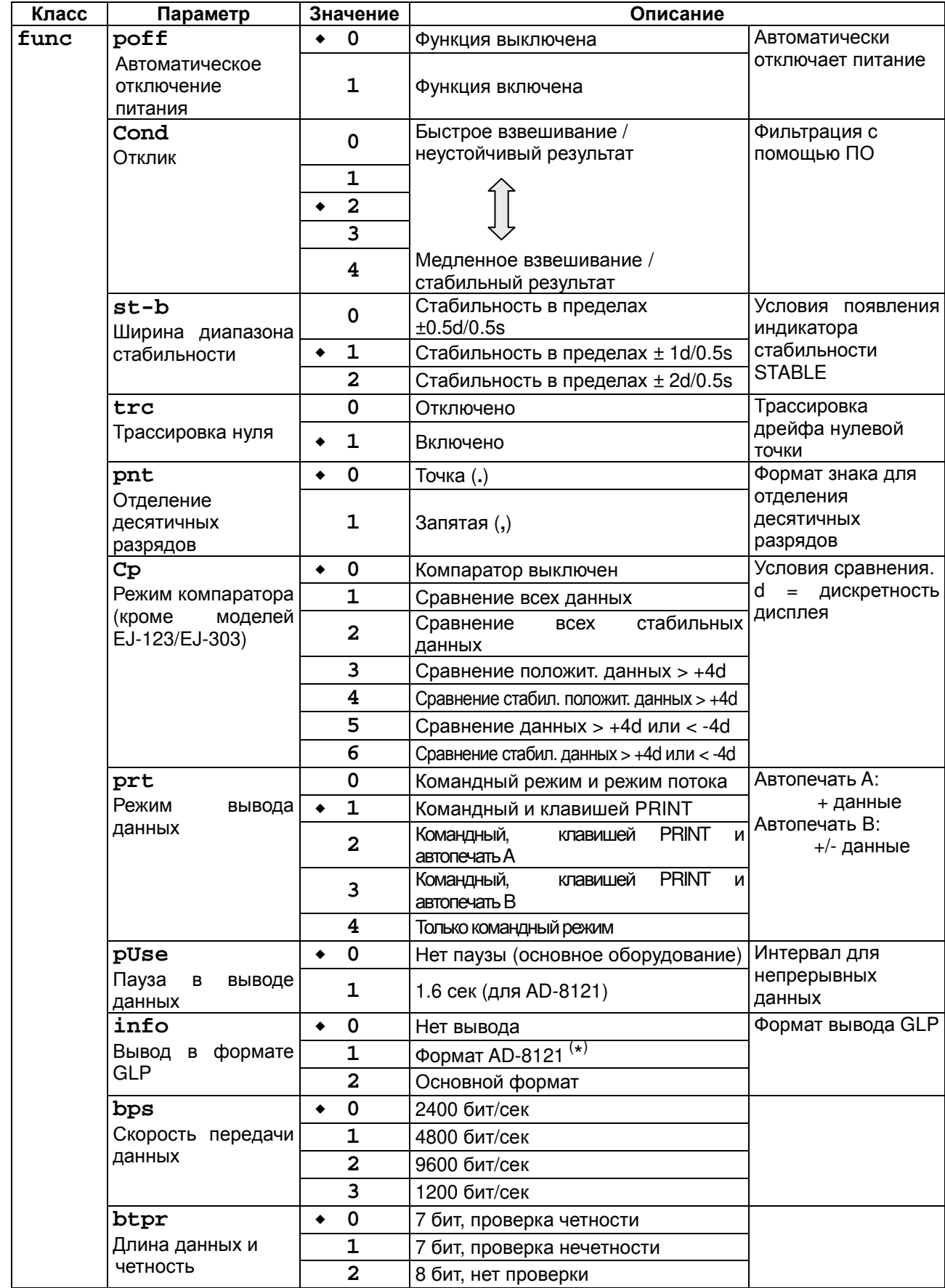

• Заводская установка

(\*) Если выбран формат AD-8121, интервал в передаче данных составит 1.6 сек, независимо от установки "puse".

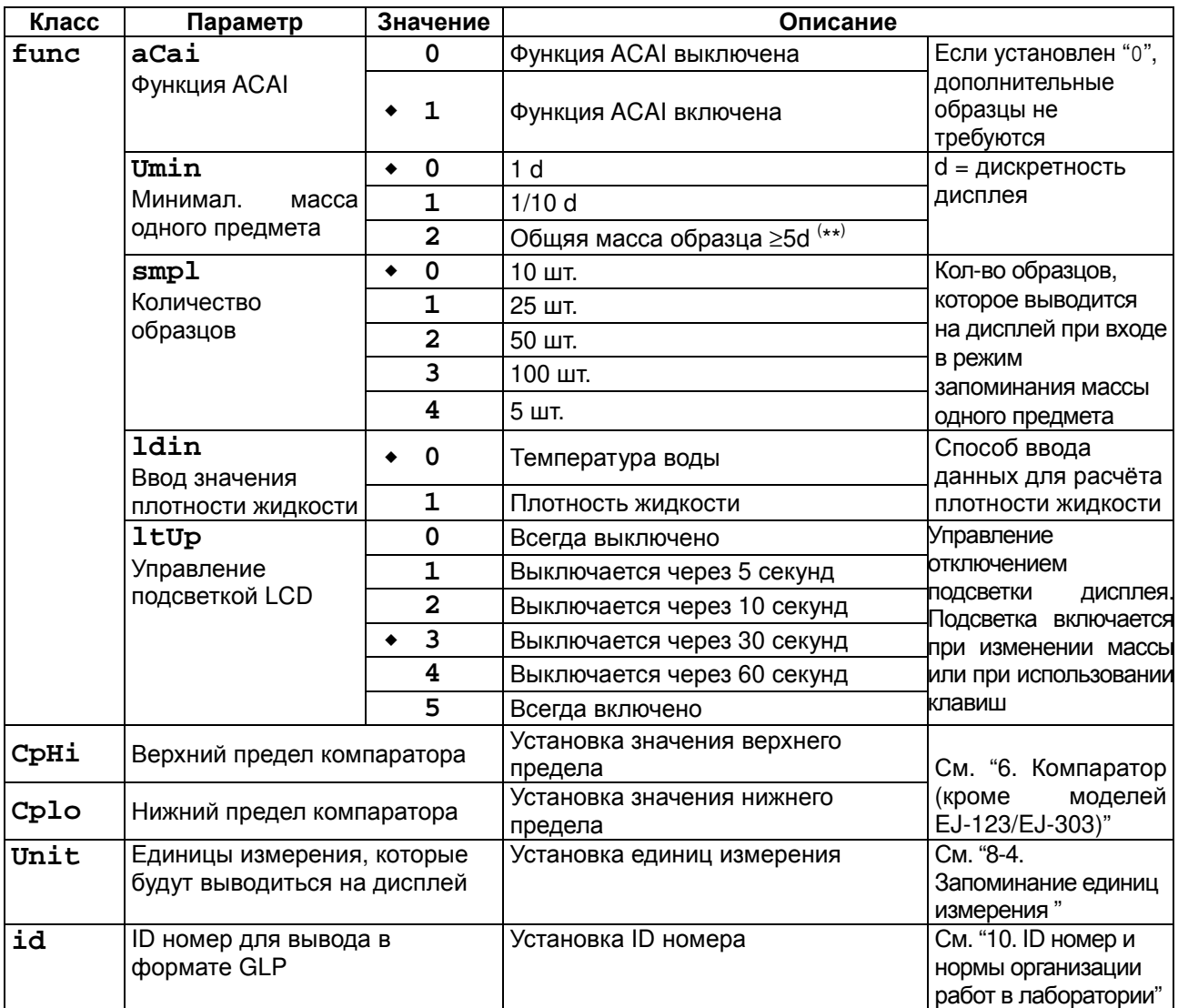

• Заводская установка

 $\mathcal{L}$ 

(\*\*) Даже, если значение массы на дисплее равно "5d", при некоторых значениях диапазона<br>взвешивания эта масса может оказаться недостаточной. Это связано с внутренним округлением значения массы.

## 9. Опции

Имеются следующие опции для весов серии EJ:

- $\Box$  EJ-02 USB интерфейс
- $\Box$  EJ-03 Последовательный интерфейс RS-232C
- $\Box$  EJ-07 Поддонный крюк для EJ-3000 / EJ-4100 / EJ-6100
- $\Box$  EJ-08 Поддонный крюк для EJ-1500 / EJ-2000
- $\Box$  EJ-11 Противосквозняковый бокс
- $\Box$  F.I-12 Футляр для переноски
- $\Box$  EJ-13 Комплект для определения плотности EJ-120/EJ-200/EJ-300/EJ-410/EJ-610

## 9-1. EJ-02 USB Интерфейс

- □ EJ-02 не может использоваться одновременно с EJ-03.
- □ EJ-02 и EJ-03 используют один и тот же слот для подключения, см. "9-2. EJ-03 RS-232C последовательный интерфейс".
- ЕЈ-02 может передавать результаты взвешивания (только числовые значения) однонаправлено на ПК через USB.
- ЕЈ-02 может передавать результаты взвешивания (только числовые значения) непосредственно в программы, такие как Microsoft Excel, Word, memo pad и пр.
- Специальный программный драйвер USB не требуется.
- □ EJ-02 не может использоваться для двунаправленной коммуникации.

## 9-2. EJ-03 Последовательный интерфейс RS-232C

Интерфейс RS-232C позволяет подключать весы серии EJ к многофункциональному принтеру или персональному компьютеру.

## □ EJ-03 не может использоваться одновременно с EJ-02.

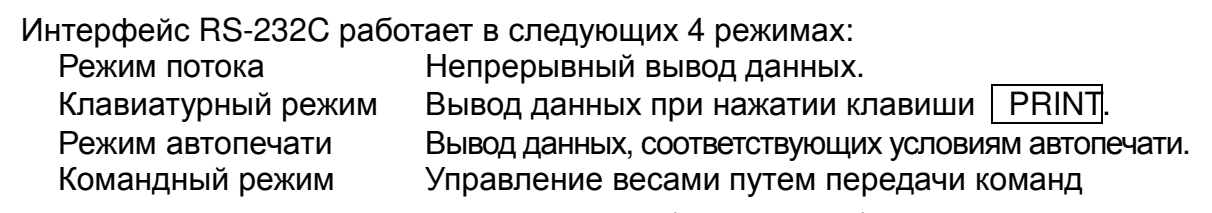

- Установите параметры формата данных (bps и btpr) и режим вывода данных (prt), как вам необходимо.
- □ Для подключения к компьютеру используйте 9 штырьковый кабель D-sub (прямой тип).

Дополнительный кабель: AX-KO2466-200 D-Sub 9 pin / 9 pin, длина 2 м.

## **EJ-03 Установка**

 $\Box$ 

- 1. Отключите весы  $\mathsf{M}$ отсоедините сетевой адаптер, если он подключен.
- 2. Снимите крышку слота для подключения опций на задней панели весов. Для этого нужно слегка надавить на неё, а затем опустить вниз.
- 3. Подключите коннектор слота к устройству EJ-03 и вставьте его в слот.

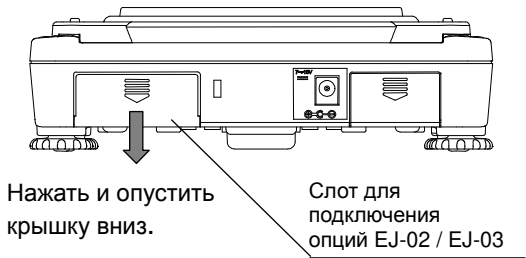

4. Закрепите ЕЈ-03 с помощью винтов, входящих в комплект опции.

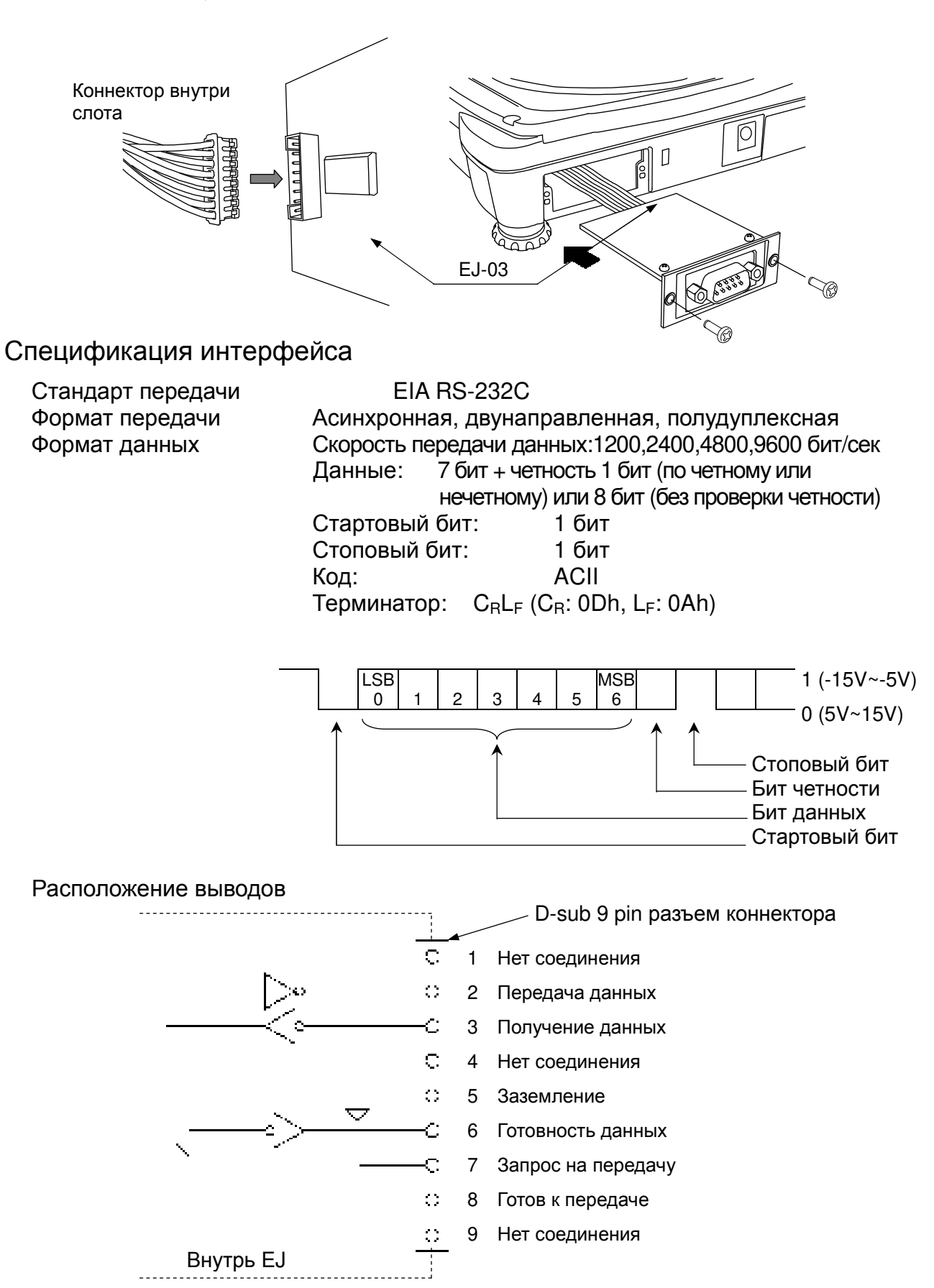

Интерфейс является устройством типа DCE (устройство передачи данных).

## Формат данных

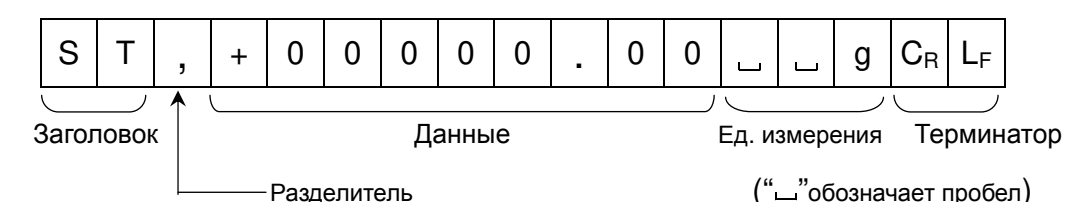

□ Возможны 4 типа заголовков:

ST: Данные стабильны (включая режим вычисления процентов)

QT : Данные стабильны (в режиме счета предметов)

US : Данные нестабильны (включая режимы вычисления процентов и счета предметов)

OL: Выход за границы диапазона измерений (перегрузка)

□ Данные передаются девятью символами, включая знак и десятичную точку.

### П Возможна передача одной из одиннадцати единиц измерения массы:

- д д : Результат измерения массы «грамм»
- ∟ РС : Результат счёта предметов «шт.»
- %: Результат вычисления процентов «%»
- по z : Результат измерения массы «десятичная унция»
- л I b : Результат измерения массы «десятичный фунт»
- о z t : Результат измерения массы «тройская унция»
- с с t : Результат измерения массы «карат»
- mom : Результат измерения массы «момм»
- d w t : Результат измерения массы «пеннивейт»
- $\Box$  GN : Результат измерения массы «гран»
- ШШ N: Результат измерения силы «Ньютон»
- \_ t l : Результат измерения массы «тайл»
- Lu t: Результат измерения массы «тола»
- : Результат расчёта плотности  $\Box$ DS
- $\Box$  В качестве терминатора всегда используется  $C_R L_F$ .

### • Примеры выводимых данных:

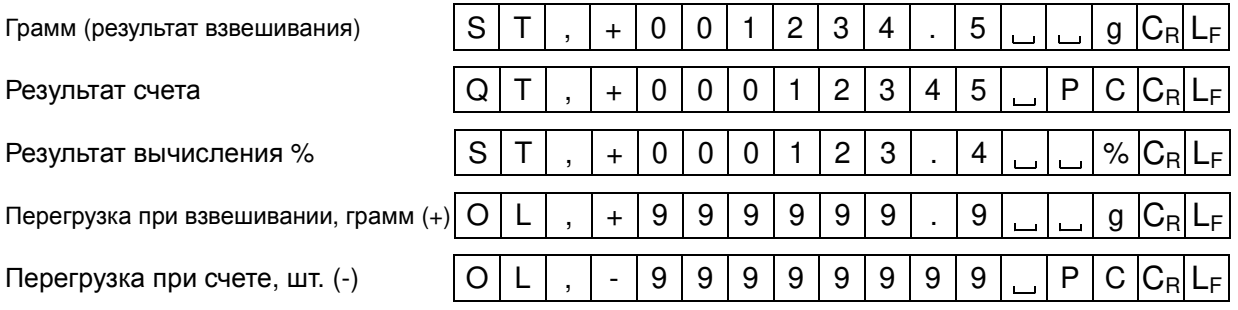

## Режим вывода данных

## □ Режим потока

Выполните установки для функции "prt 0".

Весы выводят текущие показания дисплея. Скорость обновления данных приблизительно 10 раз в секунду, такая же, как скорость обновления дисплея.

Когда весы находятся в режиме установки функций, вывод данных не происходит.

### □ Клавиатурный режим

Выполните установку функции "prt 1.2 или 3".

Весы передают данные, если результаты взвешивания стабильны (на дисплее индикатор стабильности), и нажата клавиша | PRINT | Когда передача данных завершится, дисплей мигнет один раз.

### □ Режим автопечати А

Выполните установку функции "prt 2".

Весы передают данные, если показания дисплея стабильны (на дисплее - индикатор стабильности), и значение результата больше, чем +4d.

Следующий вывод данных возможен после того, как показания дисплея станут меньше, чем +4d.

### □ Режим автопечати В

Выполните установку функции "prt 3".

Весы передают данные, если показания дисплея стабильны (на дисплее - индикатор стабильности), и значение результата больше, чем +4d или меньше, чем -4d.

Следующий вывод данных возможен после того, как показания дисплея окажутся в интервале между -4d и +4d.

### Командный режим

В этом режиме управление весами выполняется с помощью команд, передаваемых с персонального компьютера.

### Перечень команд

П Команда запроса текущих результатов взвешивания.

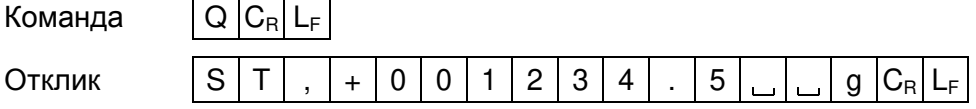

 $\Box$  Команда обнуления или тарирования весов (аналогична клавише | RE-ZERO).

Команда

**Откпик** 

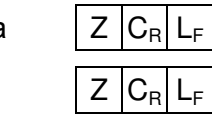

• Команда изменения единицы измерения (аналогична клавише | MODE).

Команда Откпик

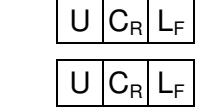

## 9-3. EJ-07 / EJ-08 Поддонный крюк

Присоединив поддонный крюк к нижней панели весов, можно взвешивать крупногабаритные объекты, которые трудно поместить на чашку весов, а также производить измерение плотности. Подробнее об измерения плотности см. «9-6. EJ-13 Комплект для измерения плотности».

- $\Box$  EJ-07 предназначен для использования с весами EJ-3000 / EJ-4100 / EJ-6100.
- $\Box$  EJ-08 предназначен для использования с весами EJ-1500 / EJ-2000.
- Д Для обеспечения точного взвешивания требуется калибровка с помощью гири, подвешенной на крюк.

Установка EJ-07 / EJ-08

Снимите крышку в нижней части весов. Вверните поддонный крюк в крепежное отверстие.

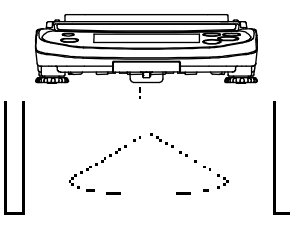

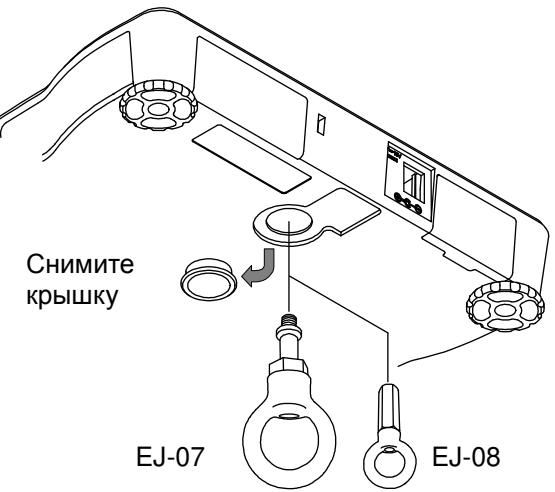

#### Предупреждение

- Д Не следует прикладывать избыточную силу к поддонному крюку.
- Д Если поддонный крюк не используется, снимите его и установите крышку. Это предотвратит попадание пыли внутрь весов.

## 9-4. EJ-11 Противосквозняковый бокс

ЕЈ-11 в основном используется с моделями, имеющими дискретность дисплея 0.01 г, но в качестве опции он может быть использован со всеми весами серии ЕЈ.

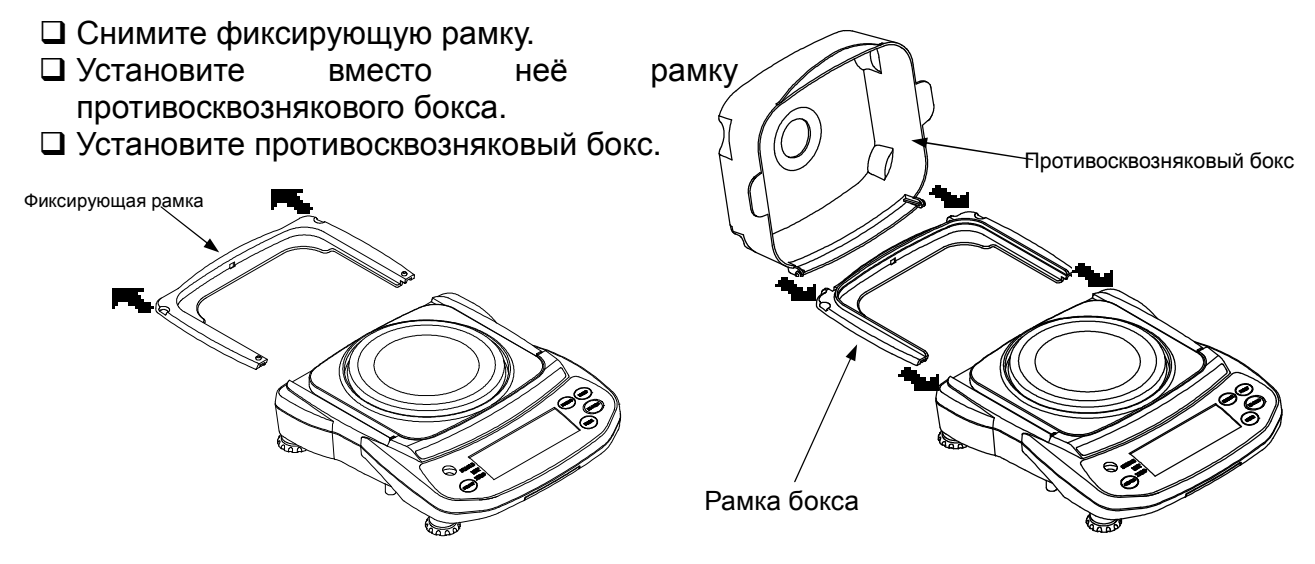

## 9-5. EJ-12 Футляр для переноски

Имеется специальный футляр для переноски весов. Однако необходимо учитывать, что весы являются прецизионным прибором и не выдерживают сильных сотрясений, например, при падении.

## 9-6. EJ-13 Комплект для определения плотности

С помощью данной опции и программы вычисления весы могут определять плотность образца.

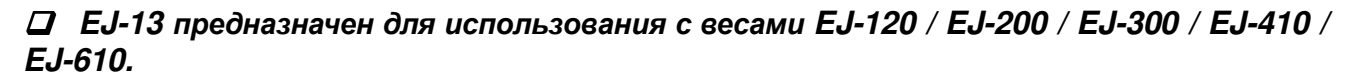

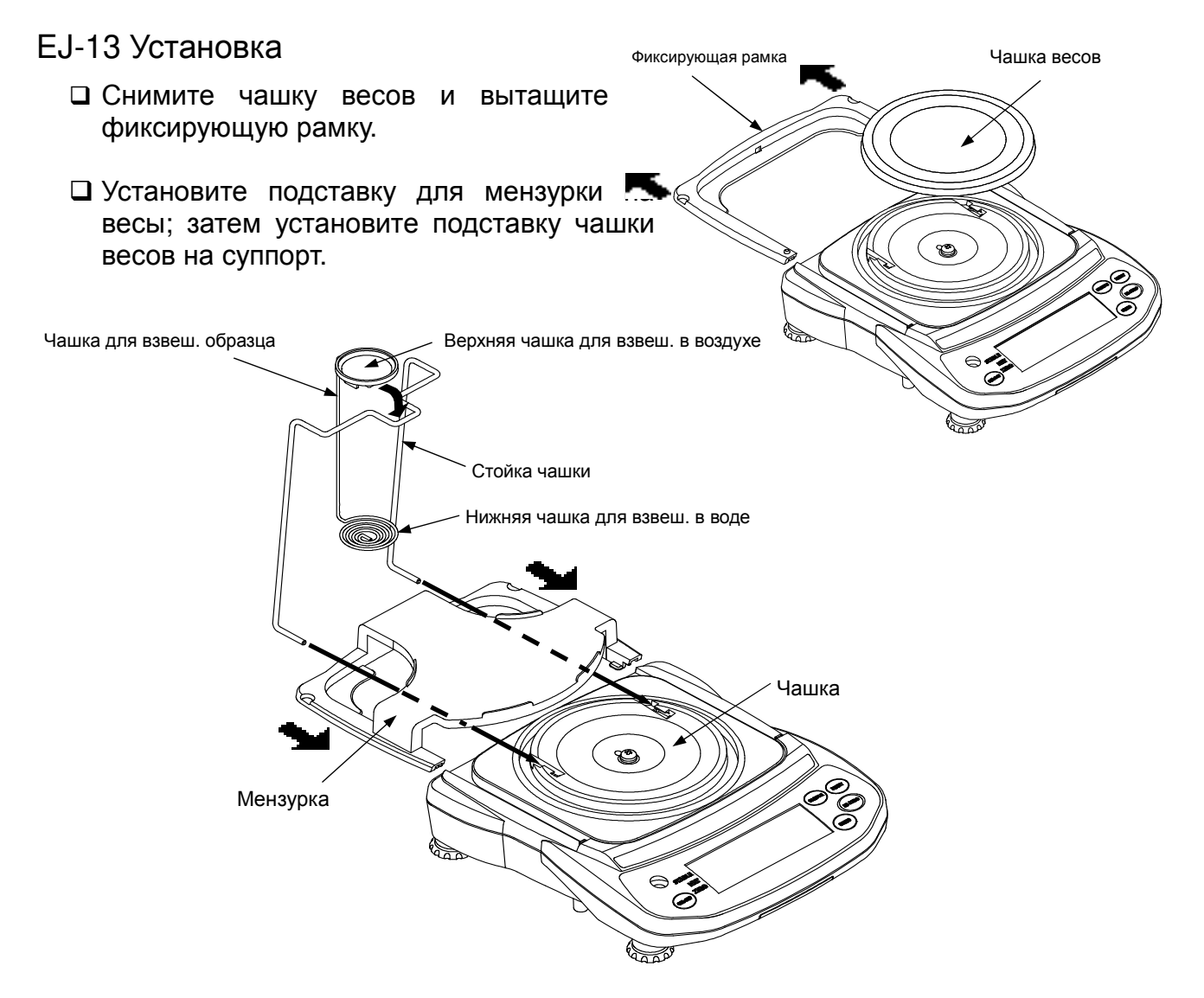

□ Поместите мензурку, наполненную водой на подставку для мензурки. Установите чашку для взвешивания образца в верхнюю часть стойки чашки.

### Измерение плотности

- Плотность жидкости может быть определена двумя способами: путём задания температуры воды или непосредственным вводом значения плотности жидкости.
- □ Заводская установка значения плотности жидкости: 25 °C температура воды (значение плотности  $\rho = 0.99704$  (г/см<sup>3</sup>) используется для вычисления).
- □ Плотность рассчитывается по следующей формуле:

$$
S = \frac{A}{A-B} \times \rho
$$
 S: Плотность образца  
A: значение массы образца в воздуже

В: значение массы образца в жидкости

□ Результат выводится с точностью до двух десятичных знаков.

## Изменения в таблице функций

## Выбор способа установки плотности жидкости

Выберите способ ввода плотности жидкости в приведённой ниже таблице функций. Таблица функций доступна только в том случае, если выбран режим измерения ппотности.

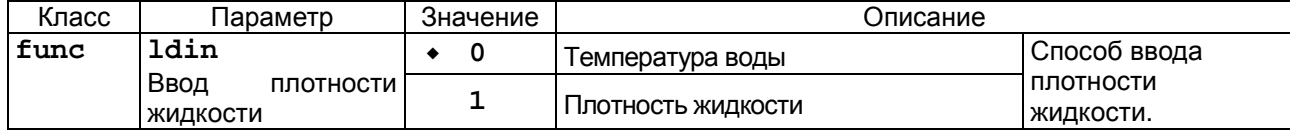

• заводская установка

### Ввод значения плотности жидкости (1din = 0)

- 1. Нажмите клавишу UNITS для выбора SG.
- 2. Нажмите и удерживайте клавишу | UNITS | для вывода на дисплей режима ввода плотности жидкости. Дисплей покажет текущую установку для температуры воды (заводская установка:  $25 \text{ C}$ ).

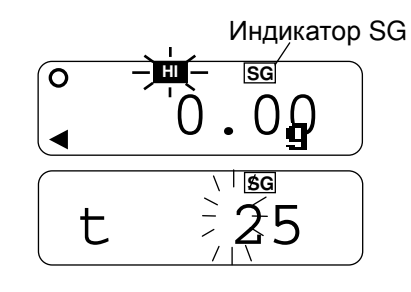

- 3. Используя клавиши RE-ZERO (для увеличения значения) и SAMPLE (для перехода к другой цифре), установите значение и нажмите клавишу PRINT ∣ для его сохранения.
- □ Для отмены процедуры установки и возвращения в режим измерения плотности нажмите клавишу **UNITS**. Введённое значение не сохранится.
- □ Ниже приводится таблица соотношения температуры воды и её плотности.

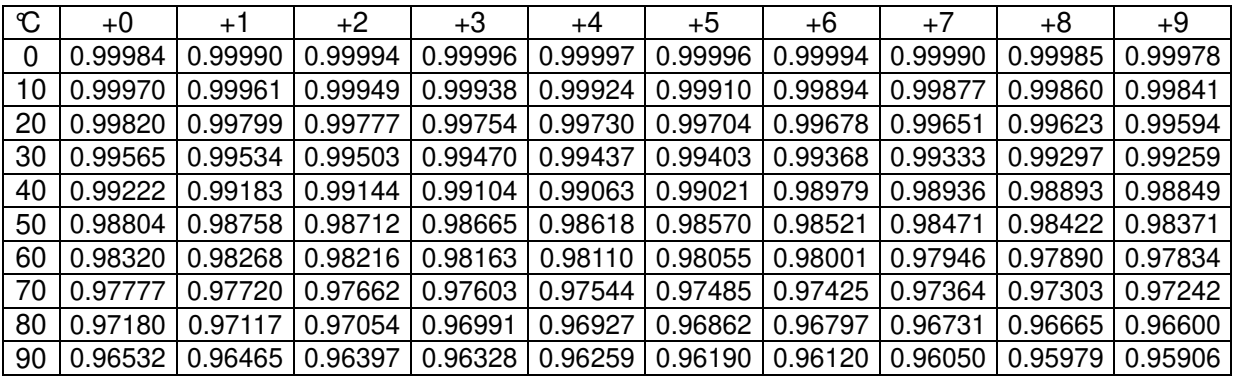

### Heпосредственный ввод значения плотности жидкости (1din = 1)

- 1. Нажмите клавишу UNITS для выбора SG.
- 2. Нажмите и удерживайте клавишу **UNITS** для вывода на дисплей режима ввода плотности жидкости. Дисплей покажет текущую установку для плотности жидкости (заводская установка: 1.0000 г/см<sup>3</sup>).
- 25
- 3. Используя клавиши RE-ZERO (для увеличения значения) и SAMPLE (для перехода к другой цифре), установите значение и нажмите клавишу PRINT для его сохранения.

П Для отмены значения и возвращения в режим измерения плотности нажмите клавишу **UNITS**. Введённое значение не сохранится.

### Пример измерения плотности

### Выбор режима измерений SG

- 1. Нажмите клавишу **UNITS** для выбора SG. (Единица измер. "g".)
- □ Единица измерения "д".
- $\Box$  На дисплее мигает НП, весы настроены на измерение массы образца в воздухе.
- Если дисплей не показывает ноль, нажмите клавишу RE-ZERO | для обнуления дисплея.
- 2. Поместите образец на верхнюю чашку.
- 3. Дождитесь появления индикатора стабильности STABLE, затем нажмите клавишу | SAMPLE | ДЛЯ запоминания значения массы на воздухе.
- 4. На дисплее мигает **LO**, весы начинают измерять массу образца в воде.
- 5. Поместите образец на нижнюю чашку, в воду.
- □ Отрегулируйте количество воды таким образом, чтобы образец находился примерно на 10мм ниже поверхности воды.
- 6. Дождитесь появления индикатора стабильности STABLE и нажмите клавишу | SAMPLE | Весы считают значение массы в воде и покажут значение плотности образца.

Измерение веса в воздухе. Индикатор SG  $H$ डिट Ö

Ő 20  $O<sub>0</sub>$ Измерение веса в воде.  $\overline{\mathsf{o}}$ 20  $\overline{\mathsf{o}}$  $\perp'$ 

 $H$ 

lsgl

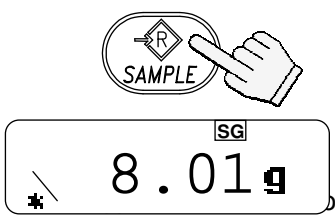

значение плотности.

Взвешивание в воздухе.

7. Чтобы продолжить измерения плотности, снова нажмите клавишу | SAMPLE . Для выхода из режима измерений нажмите клавишу | UNITS. Взвешивание в воле.

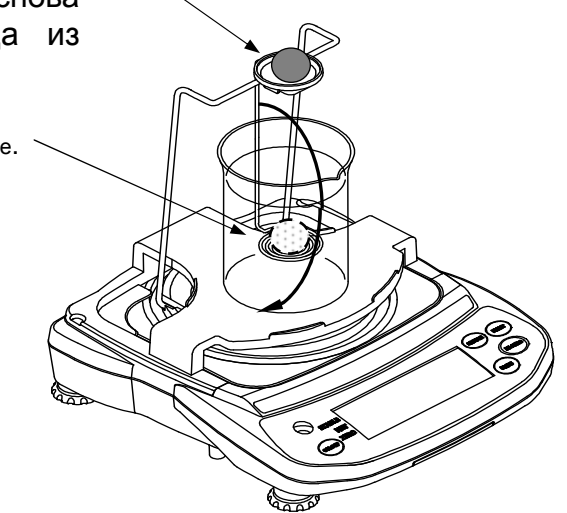

# 10. ID номер и нормы организации работ в лаборатории (GLP)

- Идентификационный номер (ID) используется для идентификации весов в том случае, если работа ведется в соответствии с требованиями норм организации работ в лаборатории (GLP).
- □ ID номер сохраняется в памяти даже после отключения питания весов.
- □ С помошью серийного интерфейса RS-232С на ПК или принтер AD-8121 передаются следующие данные:
	- Результат калибровки ("Отчет о калибровке")
	- Результат калибровочного теста ("Отчет о калибровочном тесте")
	- "Блок начала" и "Блок конца" (Вывод данных в формате GLP)
- □ Отчёт в формате GLP включает в себя имя производителя, номер модели, серийный номер, ID номер и место для подписи.
- Если весы подключены к принтеру AD-8121B, то можно также распечатать время и дату (выходной формат GLP info = 1).

## 10-1. Установка идентификационного номера

- 1. Нажмите и удерживайте клавишу SAMPLE | до появления на дисплее индикации func
- 2. Несколько раз нажмите клавишу **SAMPLE** появления на дисплее индикации  $\lceil \frac{1}{10} \rceil$
- 3. Нажмите клавишу | PRINT | Введите ID номер. используя следующие клавиши:
	- **SAMPLE** Выбор цифры, значение которой нужно изменить.
	- RE-ZERO Установка значения выбранной цифры. Символы дисплея показаны в таблице, приведенной ниже.
	- **PRINT** Запоминание значения и переход на следующий шаг.
	- **UNITS** Отмена значения и переход на следующий шаг.
- 4. После завершения описанной процедуры дисплее последовательно появятся сообщения: end func. И
- 5. Для возвращения в режим взвешивания нажмите клавишу UNITS.

## Символы дисплея

 $\overline{2}$ 3 5 6  $\overline{8}$ 9  $R[S]$  $\Omega$  $\overline{4}$  $\overline{7}$ B C D E F G  $H$ Т  $\overline{0}$  $2\overline{3}$  $\overline{5}$  $6\overline{6}$  $|8$ 9  $\mathbf{f}$  $\dot{1}$  $\vert$  1  $\overline{4}$  $\overline{7}$  $H$  $\mathbf{1}$ d ń  $\mathbf k$  $\bar{t}$  $\mathbf b$  $\overline{C}$  $\epsilon$  $\alpha$  $\mathfrak{m}$  $\circ$  $\alpha$  $\mathbf{r}$ S U  $\overline{a}$  $\overline{r}$ 'n  $\overline{z}$ '\_" : Пробел

Возвращение в режим взвешивания

Нажмите и удерживайте

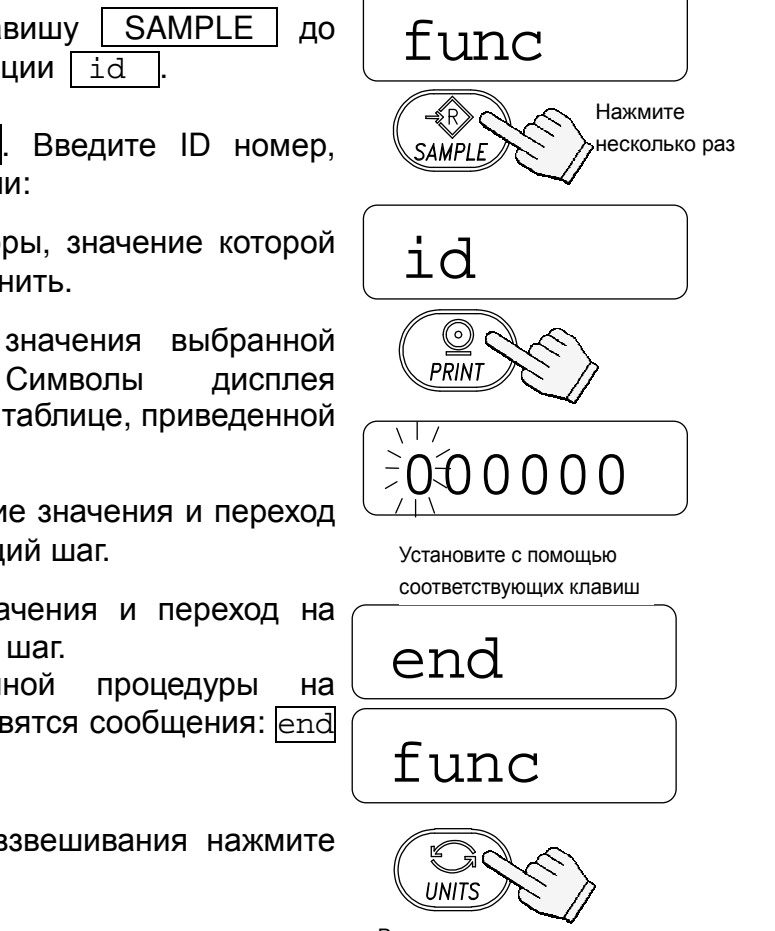

₹R)

SAMPLE

## 10-2. Пример выходных данных

- □ Чтобы распечатать отчёт в формате GLP, выполните установку функции "info 1" и используйте режим MODE 3 принтера AD-8121B.
- □ Для вывода отчёта в формате GLP на ПК, установите функцию "info 2".

## Формат данных "Отчета о калибровке"

Выполните калибровку весов с использованием гири. Весы выведут отчёт о калибровке. Подробнее см. «7-1. Калибровка с помощью гири».

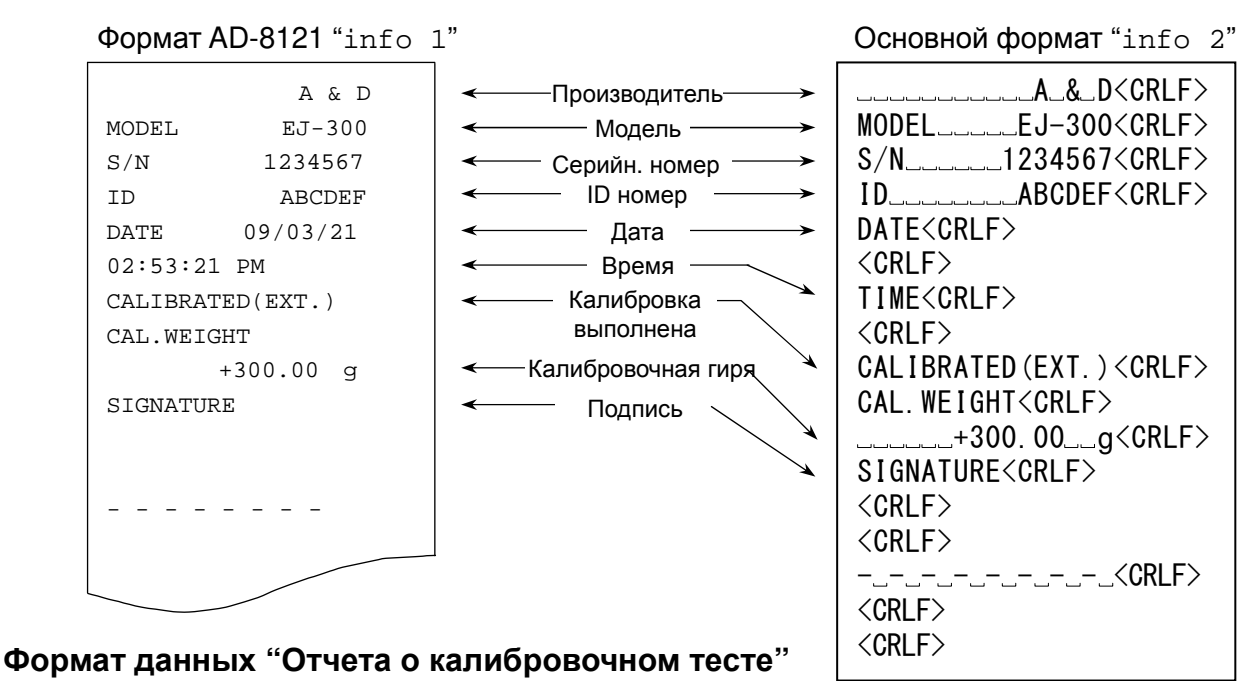

Выполните калибровочный тест с использованием гири. Весы выведут отчёт о калибровочном тесте. Подробнее см. «10-3. Калибровочный тест с использованием гири».

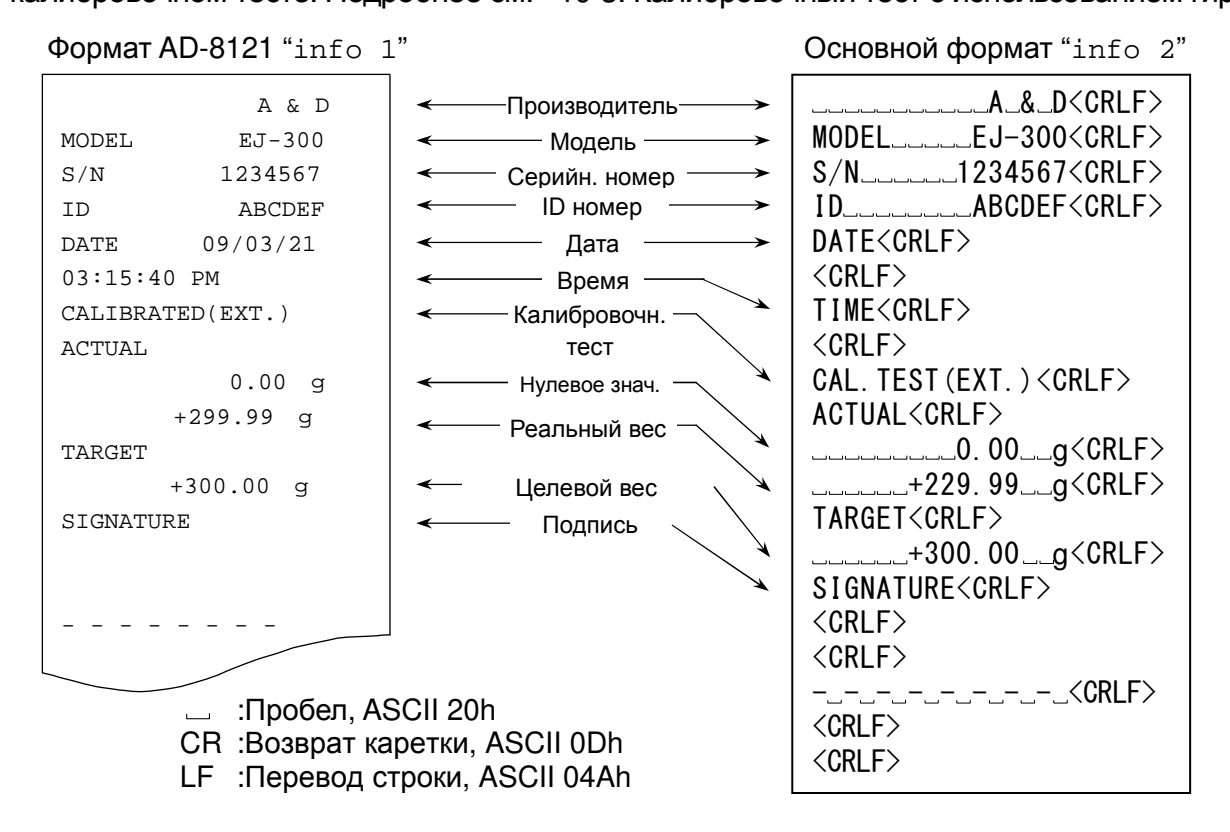

### "Блок начала" и "Блок конца"

- Если значение массы записывается как данные в формате GLP, к группе результатов взвешивания в GLP отчёте добавляются "Блок начала" и "Блок конца".
- □ Для вывода GLP отчёта на принтер AD-8121В используйте режим принтера MODE 3.
- 1. Когда на дисплей выведены результаты взвешивания, нажмите и удерживайте клавишу | PRINT | до появления на дисплее сообщения  $\sqrt{\text{start}}$ l. Затем весы выведут «блок начала».
- 2. Весы могут вывести результаты взвешивания при нажатии клавиши | PRINT | или в режиме автопечати.
- 3. Нажмите и удерживайте клавишу | PRINT | Когда на дисплее появится **Fecend**, отпустите клавишу. Весы выведут «блок конца», а на дисплее появится end

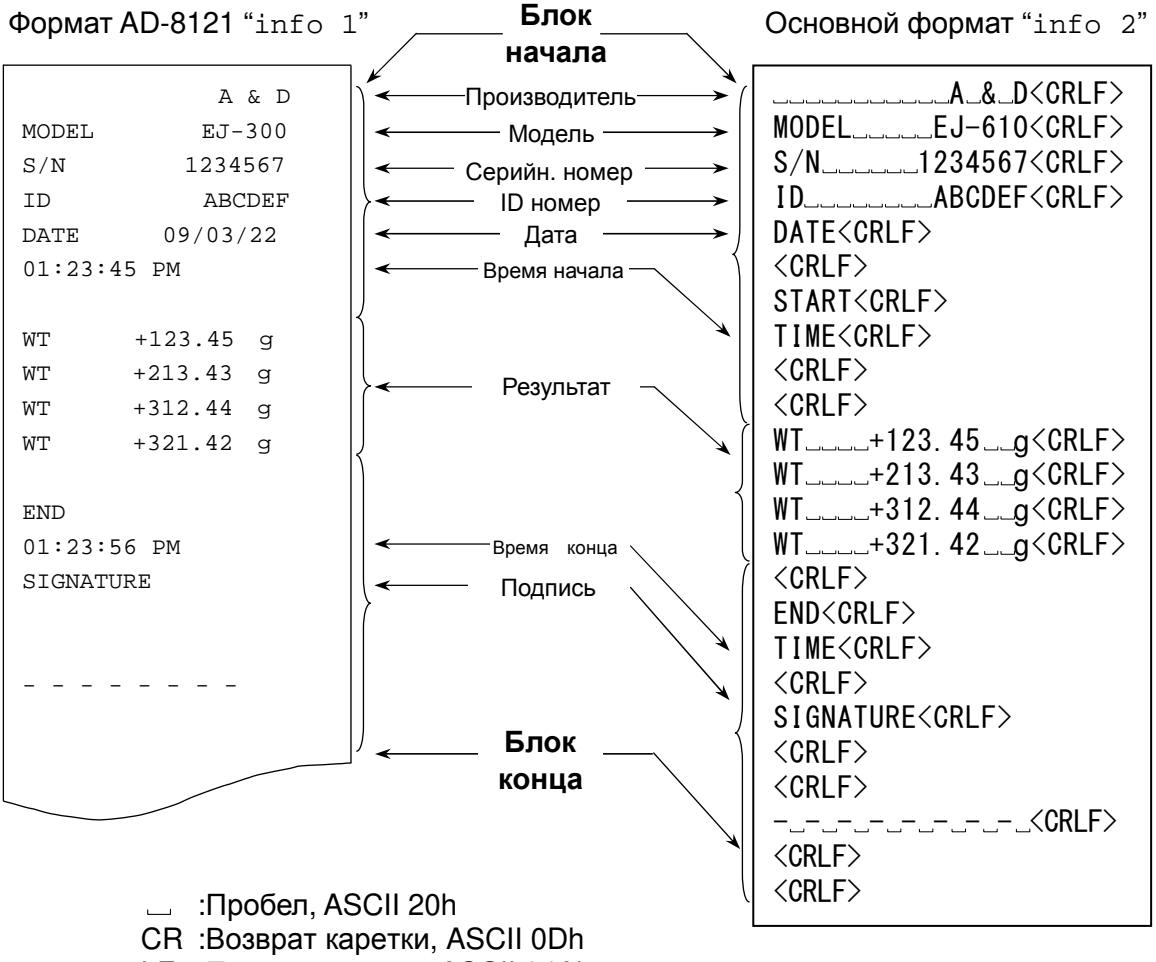

LF : Перевод строки, ASCII 04Ah

## 10-3. Калибровочный тест с использованием гири

- □ Калибровочный тест выполняется для подтверждения точности взвешивания. Для его выполнения используется гиря, а результат выводится в форме GLP отчёта.
- □ Для выполнения калибровочного теста выполните установку "info 1" или "info 2".
- П Калибровочный тест не выполняет калибровку, он предназначен только для тестирования.
- 1. Нажмите и удерживайте переключатель калибровки (CAL). После того, как на дисплее ПОЯВЯТСЯ сообщения Cal И  $CC$ отпустите переключатель.

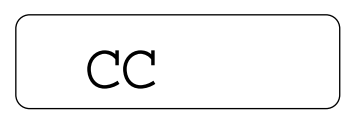

Отпустите переключатель CAL

Если нажать и удерживать клавиши | SAMPLE И PRINT, то на дисплее также появится  $C\overline{C}$  $\Omega$ 

- 2. На дисплей выводится СС 0
- 5. Если для контроля необходимо изменить значение массы, нажмите клавишу SAMPLE | и измените значение массы, используя следующие клавиши:
	- **SAMPLE** Выбор цифры, значение которой нужно изменить. Выбранная цифра мигает.

RE-ZERO Установка значения выбранной цифры.

**PRINT** Запоминание значения и возврат на шаг 2.

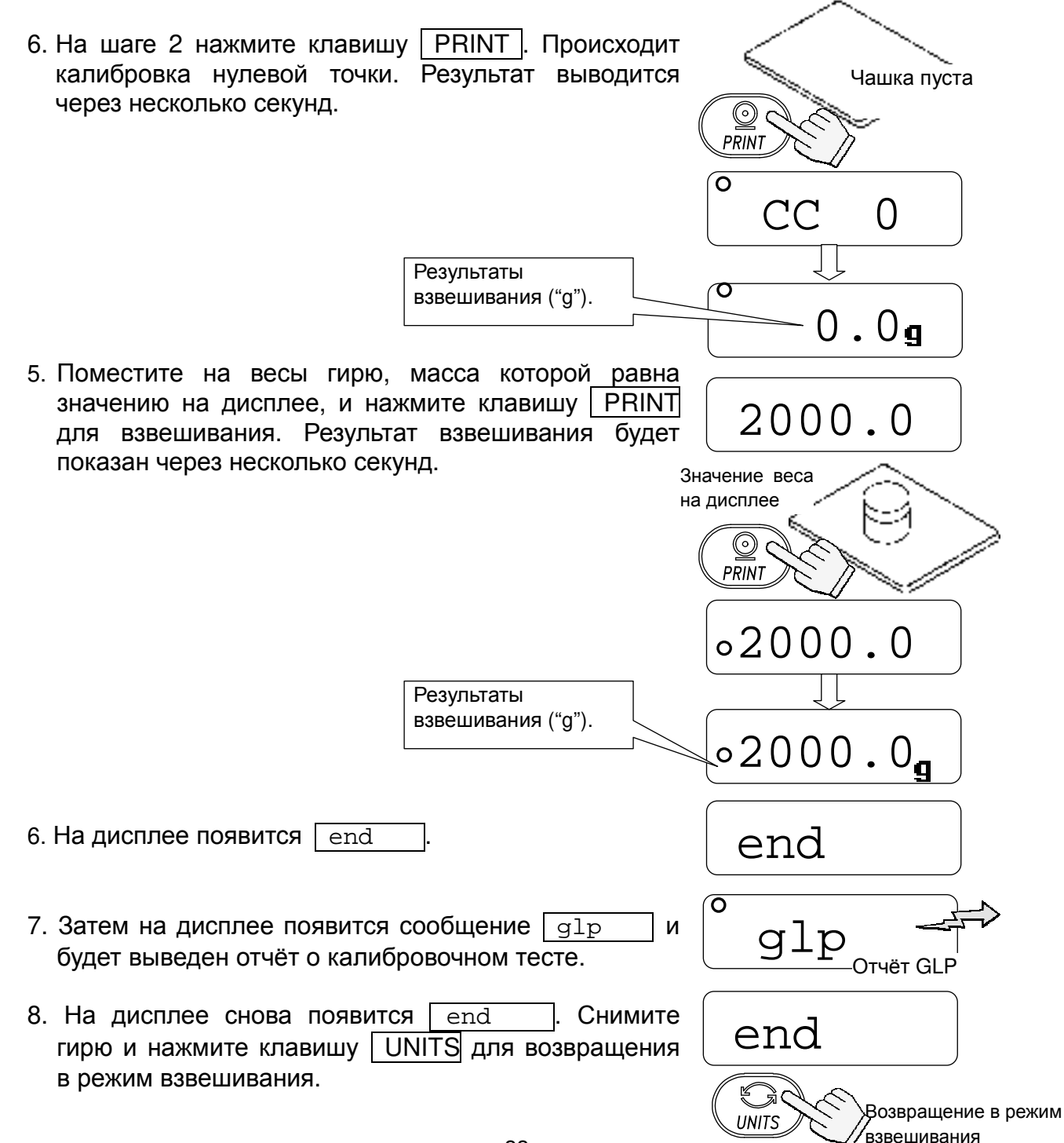

## 11. Обслуживание

## 11-1. Замечания, относящиеся к обслуживанию весов

- Д Не разбирайте весы. Если Ваши весы нуждаются в ремонте или обслуживании, обратитесь в сервисную службу A&D.
- □ Для транспортировки используйте оригинальную упаковку.
- Не пользуйтесь органическими растворителями для чистки весов. Используйте мягкую ткань без ворса, смоченную в нейтральном моющем средстве.
- □ На рисунках, приведённых ниже, показано, как очистить область вокруг суппорта чашки

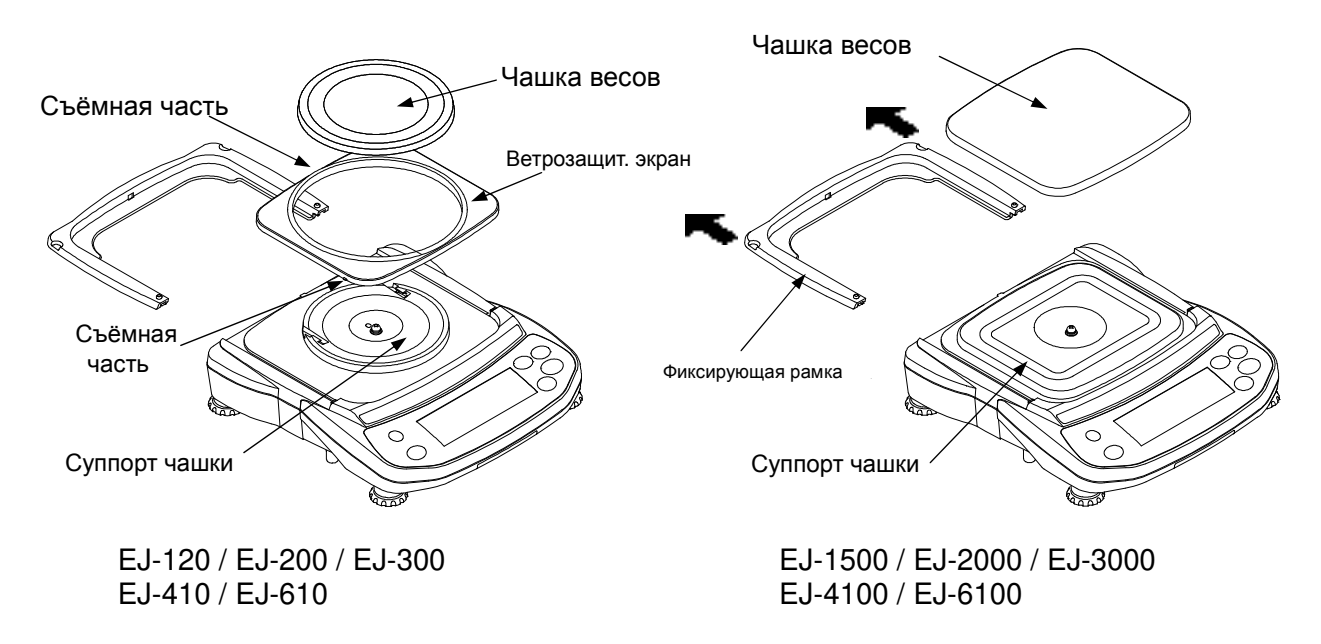

## 11-2. Сообщения об ошибках

### Перегрузка

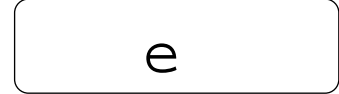

Сообщение указывает на то, что на чашку весов был помещен объект, масса которого превышает допустимый предел взвешивания весов. Снимите объект с чашки.

Выход за границы диапазона

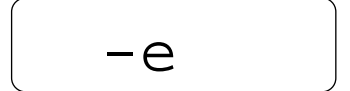

Это сообщение появляется в том случае, если на весовой датчик оказывается сильное воздействие, направленное снизу вверх. Проверьте, нет ли чего-либо постороннего вокруг чашки весов. Возможно, был повреждён сам весовой датчик.

### Ошибочная масса образца

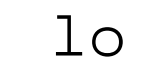

Масса образца в режиме счета предметов слишком мал для установки значения массы одного предмета.

### Сообщения о кол-ве образцов

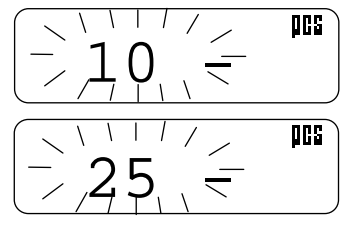

В режиме счета предметов - количество предметов в образцовой навеске. Если масса образца мала, и ошибка счета может быть большой. весы ПОПРОСЯТ **Bac** использовать большее число образцов. Поместите указанное количество образцов на чашку и нажмите клавишу | PRINT | для запоминания значения массы одного предмета.

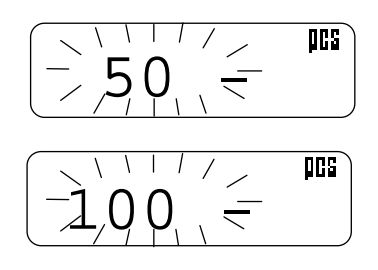

### Ошибки калибровки

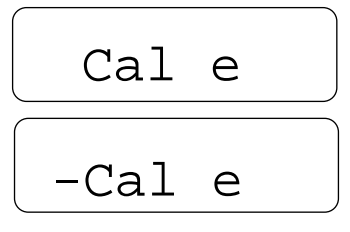

### Разрядка батарейки

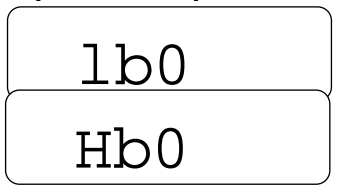

#### Ошибка сетевого адаптера

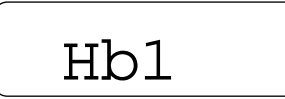

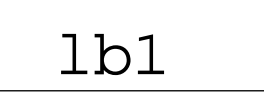

Ошибка стабилизации

errorl

**PRINT** без добавления Замечание: Нажатие клавиши | образцов может привести к снижению точности счета. После того, как на чашку помещено 100 и более образцов, на дисплее может появиться сообщение [100 - ] в том случае, если масса образцов мала. Это информационное

образцов. Указанное сообщение не появляется, если были выполнены следующие установки: "aCai 0" (функция ACAI отключена) или "Umin 2".

сообщение. Нажмите клавишу | PRINT | без добавления

Сообщение указывает на то, что калибровка была отменена, т.к. калибровочная гиря слишком тяжелая.

Сообщение указывает на то, что калибровка была отменена, т.к. калибровочная гиря слишком легкая.

Проверьте чашку весов и калибровочную гирю.

Для возвращения в режим взвешивания нажмите клавишу UNITS |

Сообщение указывает на то, что батарейки разряжены. Замените батарейки или подключите сетевой адаптер.

Сообщение указывает на то, что напряжение батареек слишком велико. Проверьте батарейки.

Предупреждение, указывающее на то, что выходное адаптера слишком напряжение высокое. Проверьте правильность выбора адаптера.

Предупреждение, указывающее на то, что выходное напряжение адаптера слишком низкое. Проверьте правильность выбора адаптера.

Сообщение указывает на то, что результат взвешивания не стабилизировался, и весы не могут вывести его на дисплей. Исключите СКВОЗНЯКИ И вибрацию. Для возвращения в режим взвешивания нажмите клавишу UNITS I.

Если Вы не можете устранить ошибку, обратитесь в сервисную службу А&D.

## 12. Программное обеспечение

Программное обеспечение (далее - ПО) весов является встроенным, используется в (закрепленной) аппаратной части с определением стационарной программным средствами.

ПО не может быть модифицировано или загружено через какой-либо интерфейс или с помощью других средств после принятия защитных мер.

Идентификационным признаком ПО служит номер версии, который высвечивается при условии: при включении весов, нажать одновременно клавиши CAL и RE-ZERO и не

отпуская их, нажать клавишу ON/OFF. В Виду того, что вскрытие корпуса весов не дает получения доступа к электронным настройкам и версиям ПО, пломбирование корпуса не требуется.

Идентификационные данные ПО приведены в Таблице ниже:

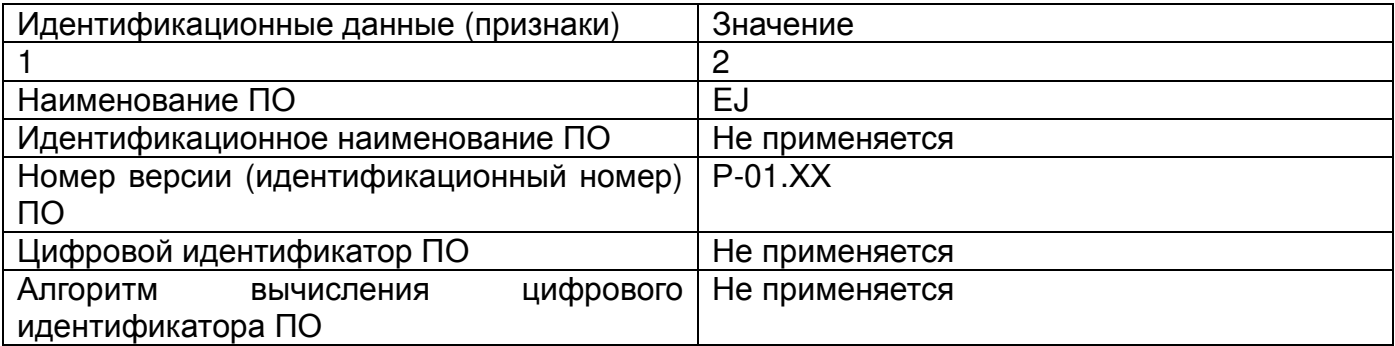

## 13. Ссылка на методику поверки

Осуществляется согласно документу МП 60254-15 «Весы неавтоматического действия EJ. Методика поверки», утвержденному ФГУП «ВНИИМС» в феврале 2015.

Основные средства поверки - гири класса точности M<sub>1</sub> M<sub>2</sub> по ГОСТ OIML R 111-112009.

Идентификационные данные и способ идентификации программного обеспечения представлены в руководстве по эксплуатации в разделе 12.

Межповерочный интервал - 1 год

# 14. Гарантийный и текущий ремонт

## 14-1. Гарантийный ремонт

Сроки гарании указаны в гарантийном талоне, который является неотъемлемой частью сопроводительной документации.

Гарантийный ремонт включает в себя выполнение ремонтных работ и замену дефектных частей и не распространяется на детали отделки, элементы питания, расходные материалы и прочие детали, подверженные естественному износу.

Не разбирайте самостоятельно весы, не пытайтесь производить ремонт своими силами. Изделие снимается с гарантии:

При наличии механических повреждений, при наличии постороннего вмешательства, при несоблюдении потребителем правил эксплуатации, при умышленной или ошибочной порче изделия, при попадании внутрь изделия посторонних предметов, жидкостей, насекомых, при выполнении ремонта в неавторизованных сервисных центрах и внесениях изменений в конструкцию прибора.

## 13-2. Текущий ремонт

При поломке или отказе в работе изделия потребитель доставляет прибор продавцу или в авторизованный сервисный центр A&D.

Текущий ремонт изделия осуществляется только в авторизованных сервисных центрах (адреса и телефоны сервисных центров см. в гарантийном талоне или на сайте фирмы-поставщика).

Фирма-производитель гарантирует выполнение гарантийных обязательств согласно статье 18 Закона РФ «О защите прав потребителей».

## 15. Хранение и утилизация

Хранение и утилизация прибора должна осуществляться в соответствии с ГОСТ 2.601-95

## «ЕСКД. Эксплуатационные документы».

Хранения прибора:

Температура хранения: от -10°С до 40°С.

Влажность воздуха: не менее 30%, не более 85%

Утилизация:

Прибор содержит материалы, которые можно перерабатывать и повторно использовать.

Утилизация проводится в соответствии с местным законодательством.

При утилизации обращайтесь в специализированные организации по утилизации.

## 16. Основные технические характеристики

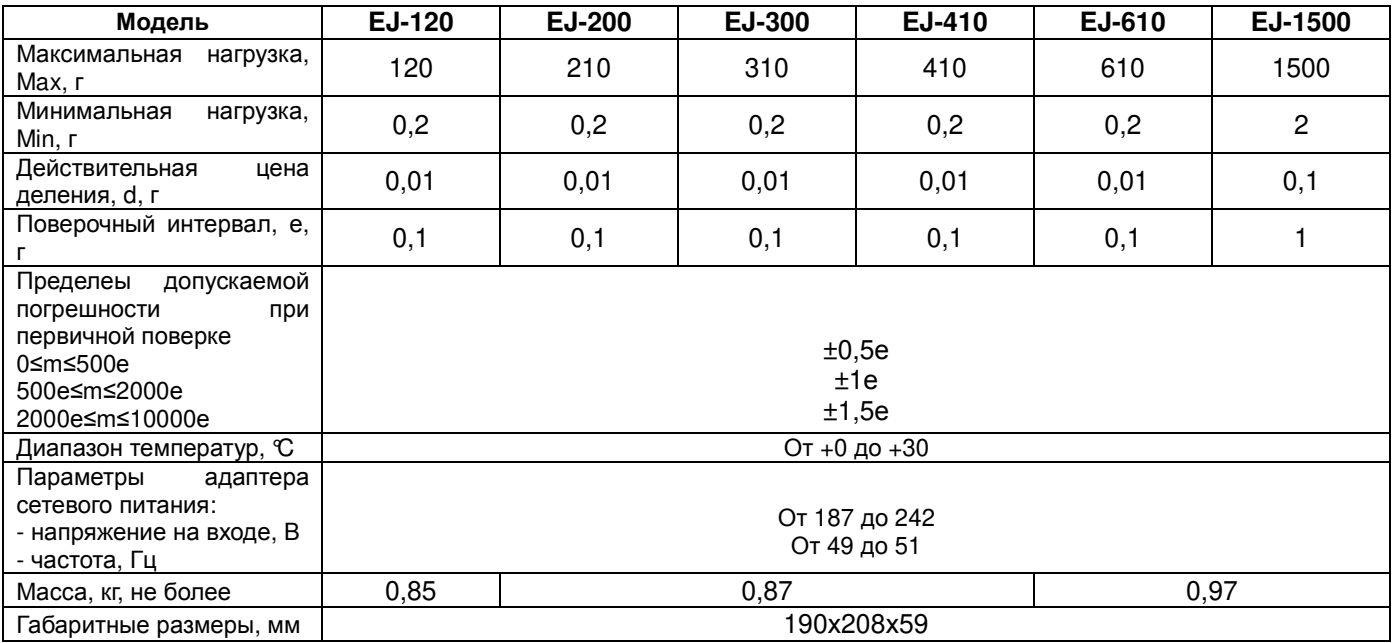

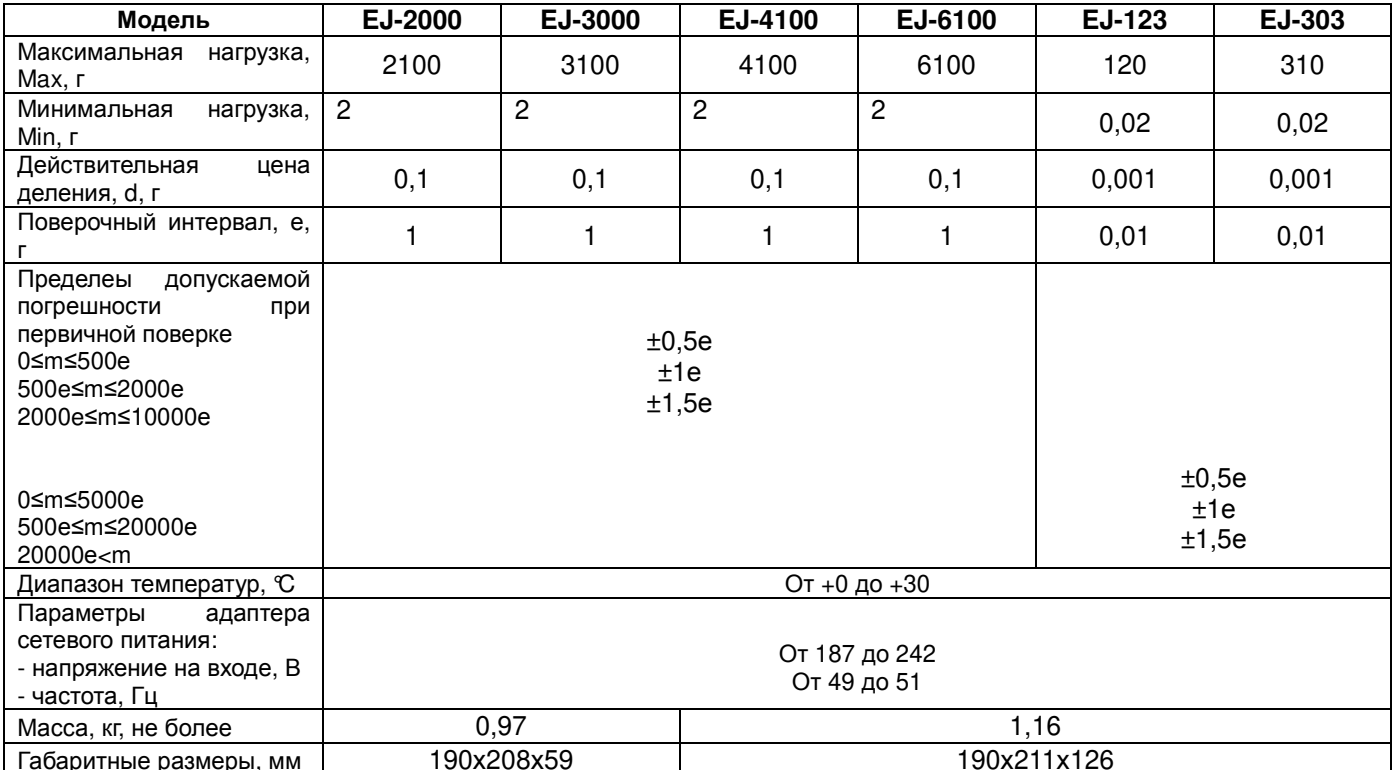

## 17. Спецификация производителя

## 17-1. Серия EJ

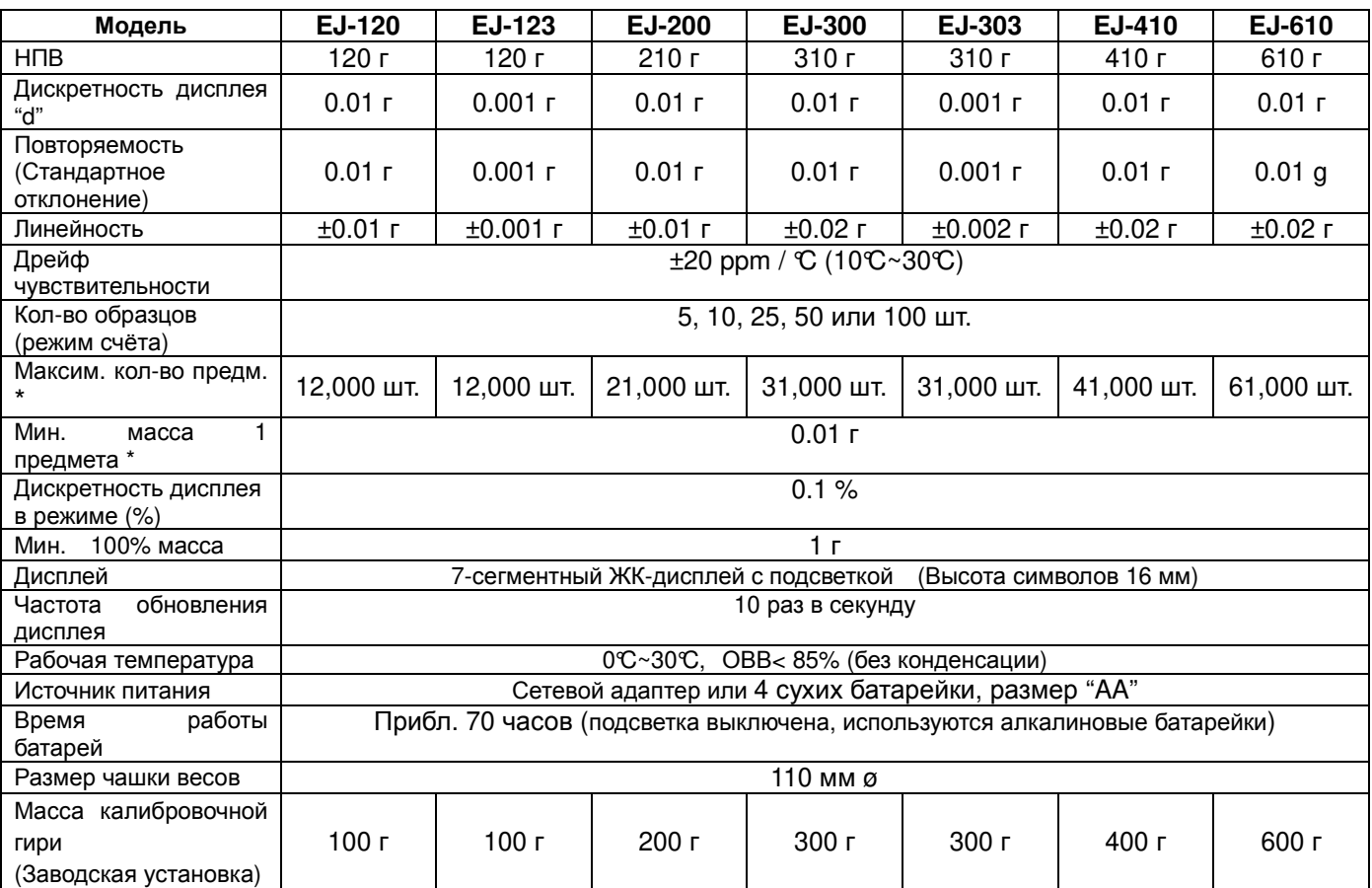

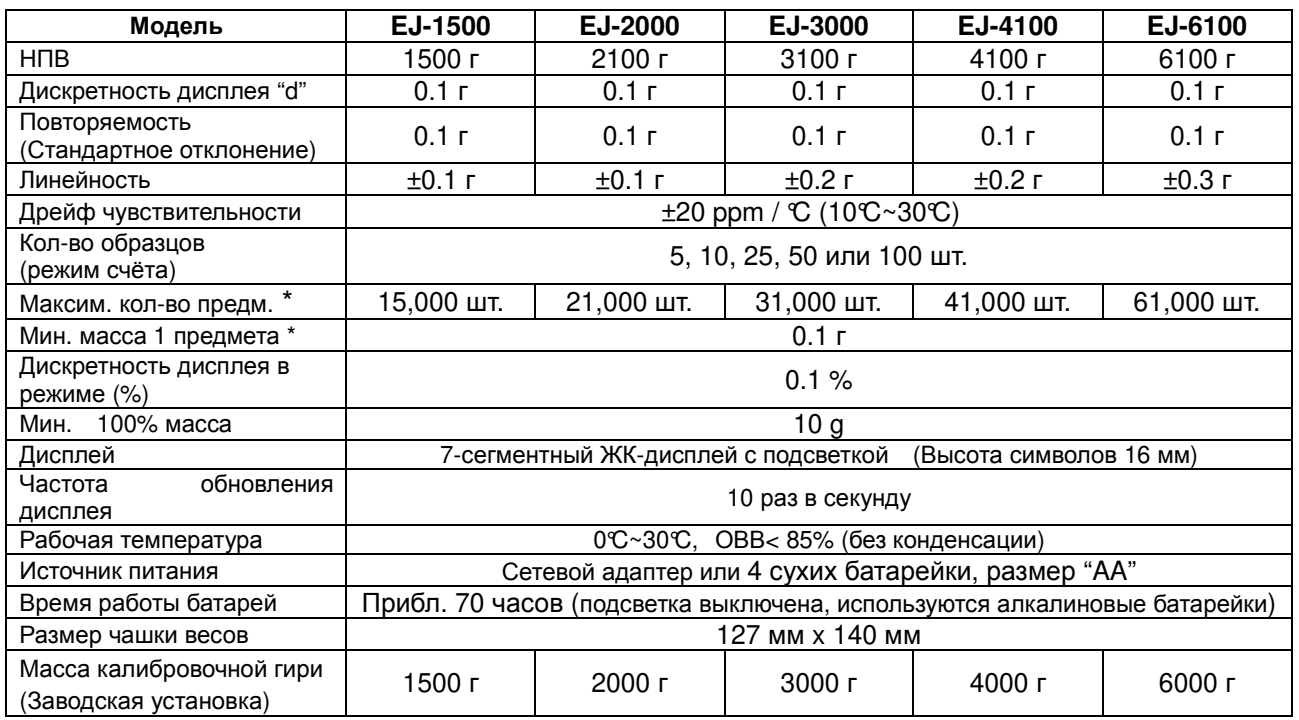

\* Для "Um in 0" (заводская установка)

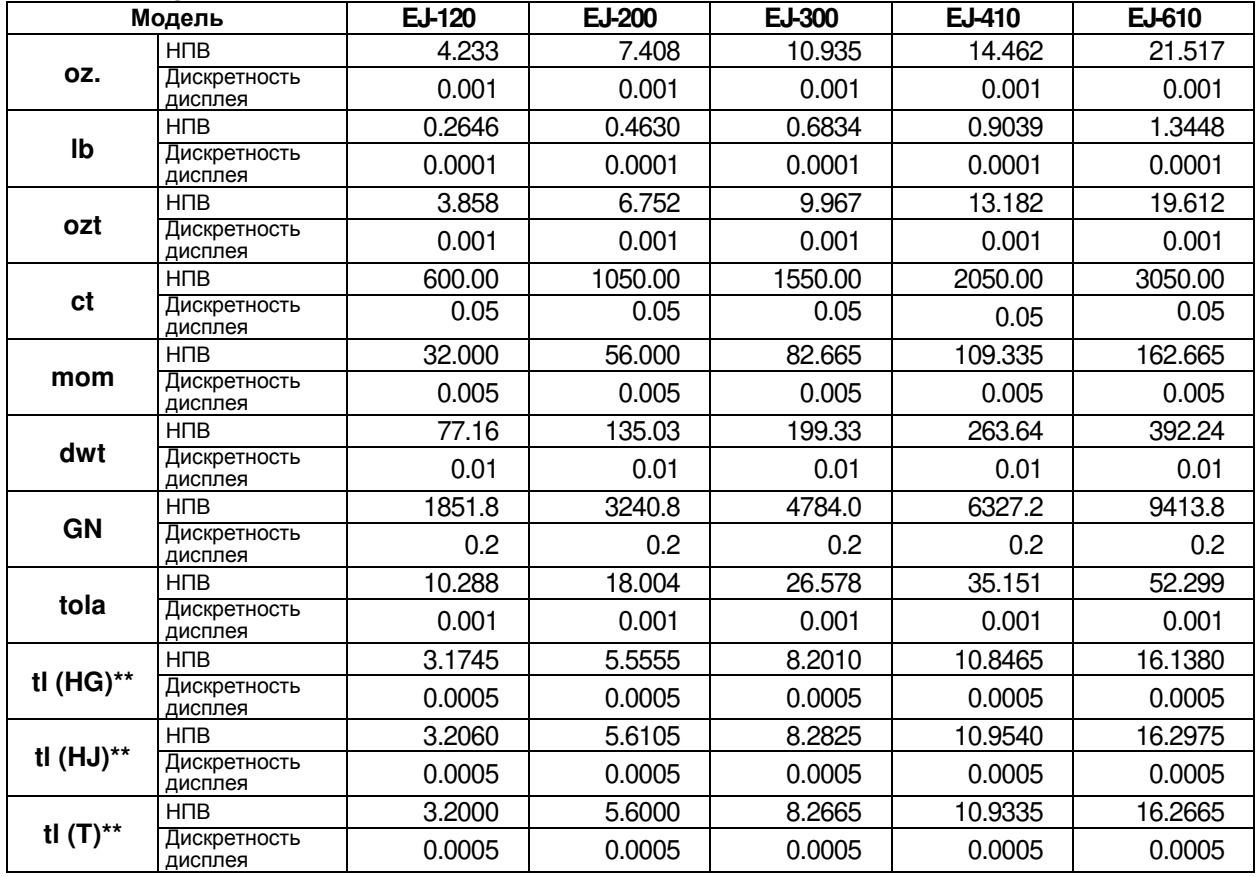

## 17-2. Другие единицы измерения

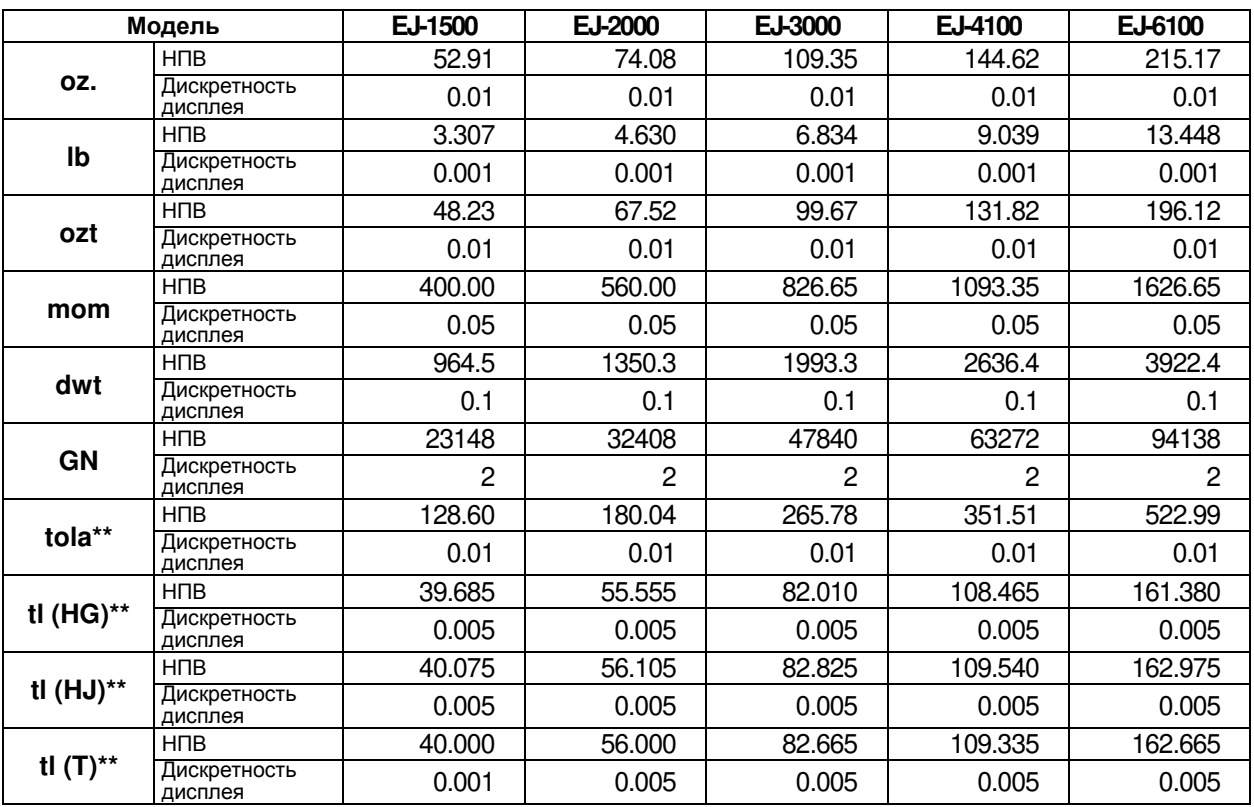

\*\* Единицы измерения "tola" и "tl" (3 типа) используется только в специальных<br>версиях весов, причём доступна только одна из этих единиц измерения.

- tl (HG): Гонконг (общая) / Сингапур (тайл)
- tl (HJ): Гонконг, ювелир. тайл
- tl (T): Тайвань, тайл

## 17-3. Опции

- EJ-02 USB интерфейс
- EJ-03 RS-232C интерфейс
- EJ-07 Поддонный крюк для EJ-3000 / EJ-4100 / EJ-6100
- EJ-08 Поддонный крюк для EJ-1500 / EJ-2000
- $E.J-11$ Противосквозняковый бокс
- $EJ-12$ Футляр для переноски
- $EJ-13$ Комплект для определения плотности для EJ-120/EJ-200/EJ-300/EJ-410/ EJ-610

## 17-4. Габариты

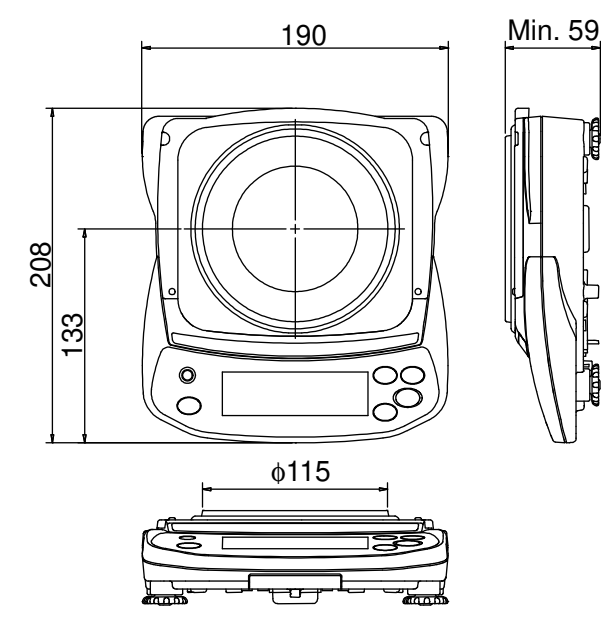

EJ-120 / EJ-123 / EJ-303 / EJ-200 / EJ-300 EJ-410 / EJ-610

Min. 59 190 140  $127$ 208 33  $\ddot{\mathbf{O}}$  $\bigcirc$ 

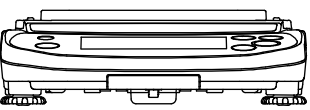

EJ-1500 / EJ-2000 / EJ-3000

EJ-4100 / EJ-6100

Единица измерения: мм

## Карта для определения поправки на ускорение свободного падения

## Ускорение свободного падения в различных точках

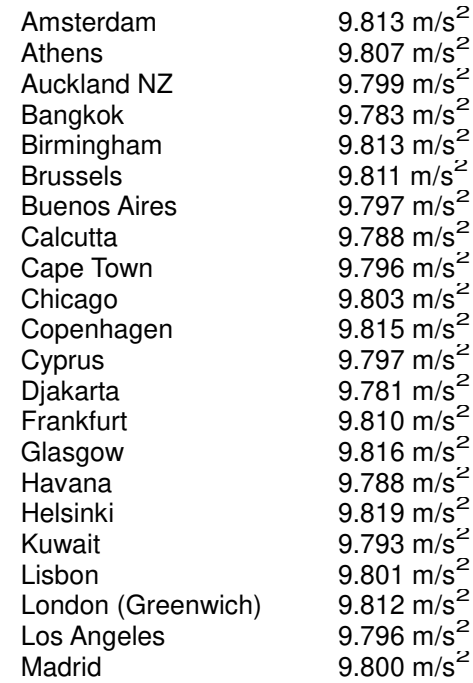

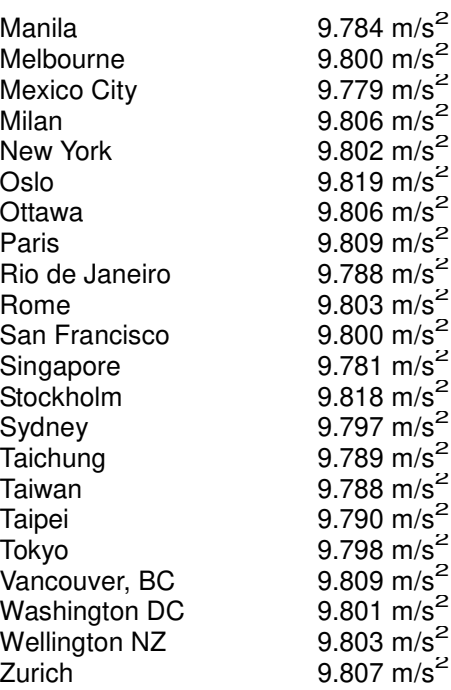

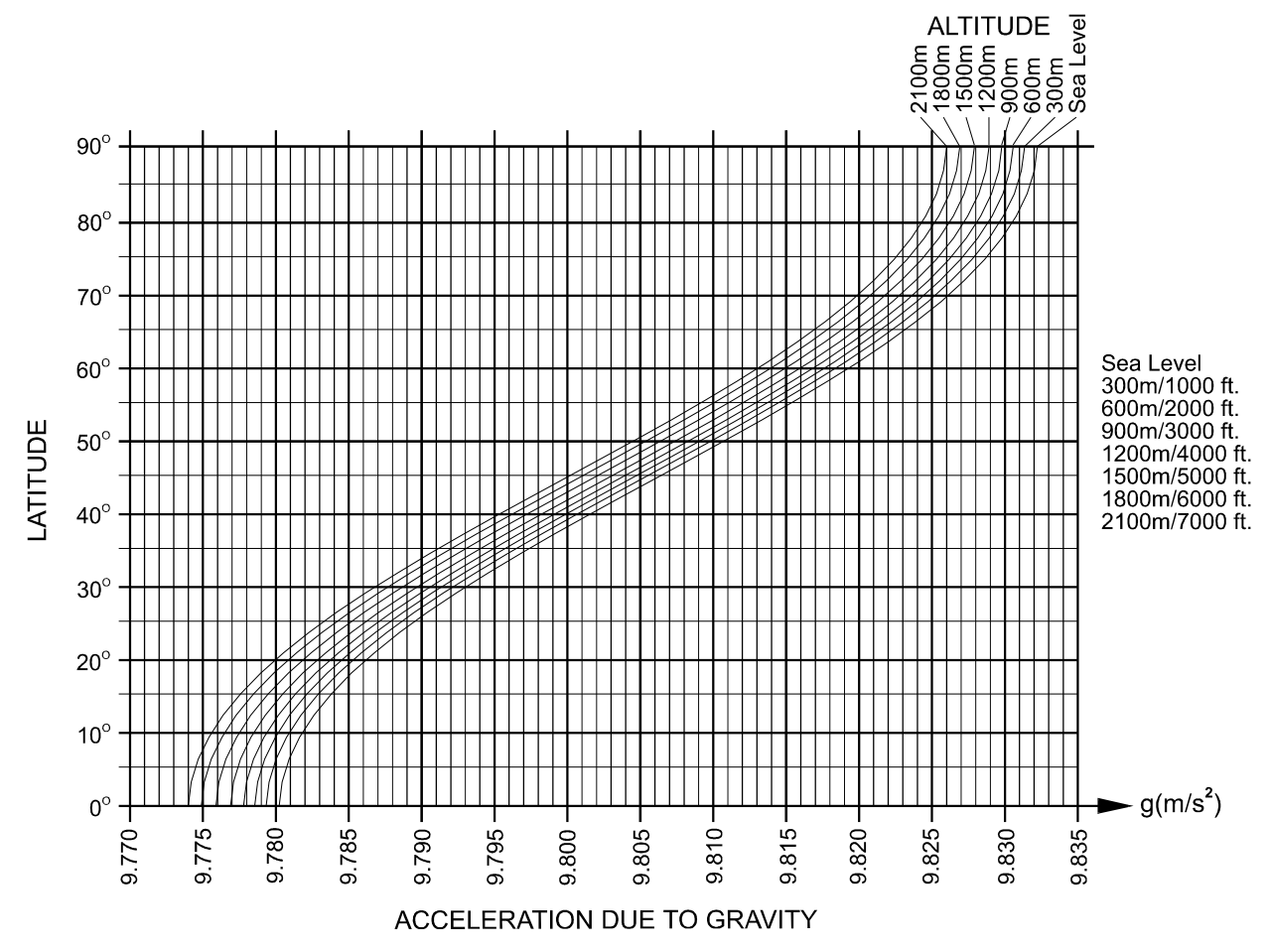

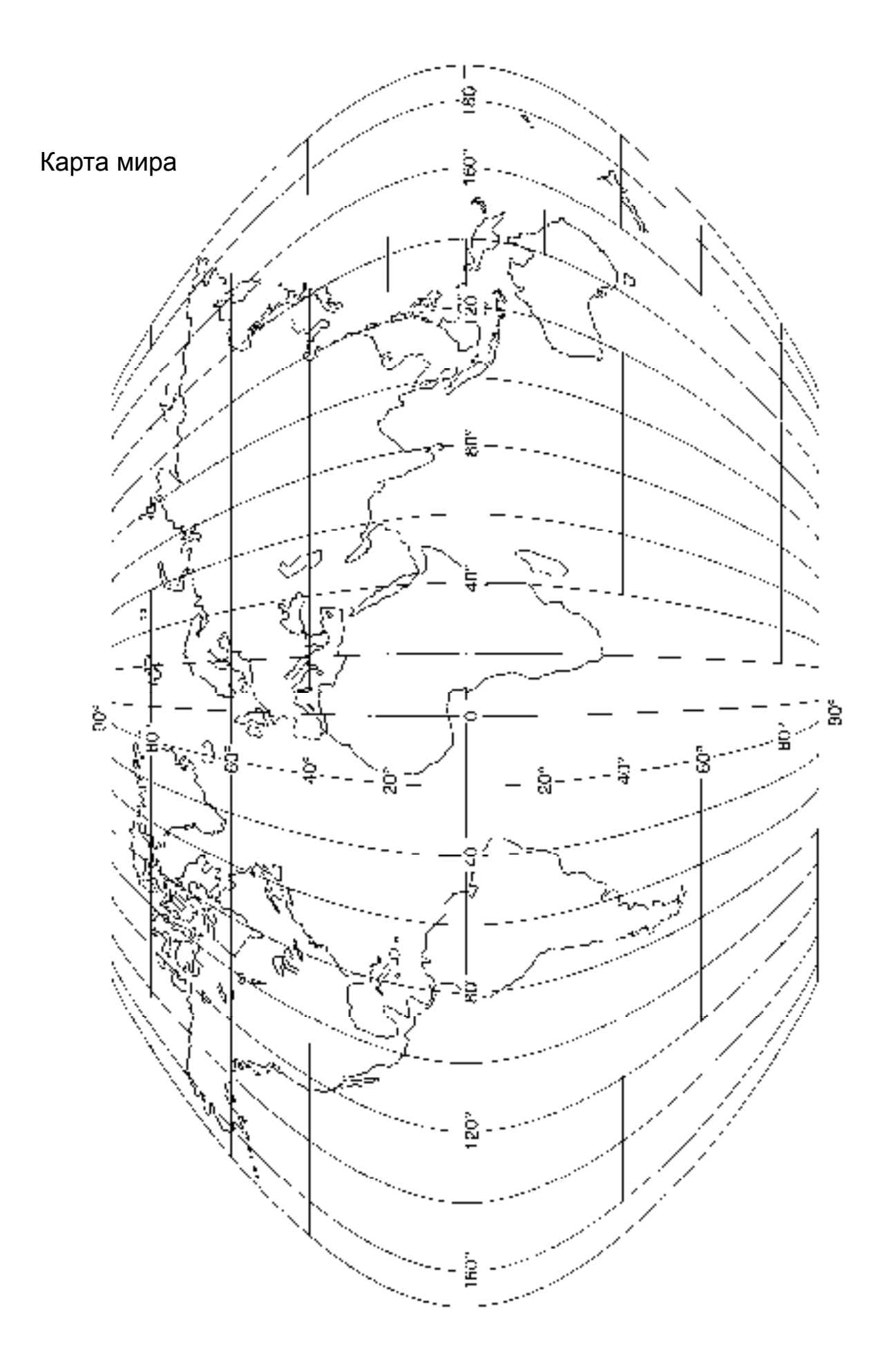

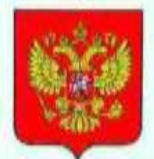

ФЕДЕРАЛЬНОЕ АГЕНТСТВО ПО ТЕХНИЧЕСКОМУ РЕГУЛИРОВАНИЮ И МЕТРОЛОГИИ

## сви

об утверждении типа средств измерений

JP.C.28.004.A Nº 58308

Срок действия до 30 марта 2020 г.

НАИМЕНОВАНИЕ ТИПА СРЕДСТВ ИЗМЕРЕНИЙ Весы неавтоматического действия EJ

**ИЗГОТОВИТЕЛИ** Фирма "A&D Company, Limited", Япония;<br>Фирма "A&D SCALES CO., LTD.", Республика Корея

РЕГИСТРАЦИОННЫЙ № 60254-15

ДОКУМЕНТ НА ПОВЕРКУ MIT 60254-15

ИНТЕРВАЛ МЕЖДУ ПОВЕРКАМИ 1 год

Тип средств измерений утвержден приказом Федерального агентства по техническому регулированию и метрологии от 30 марта 2015 г. № 366

Описание типа средств измерений является обязательным приложением к настоящему свидетельству.

Заместитель Руководителя Федерального агентства

Jun

С.С.Голубев

 $.06.09$  2015 r.

Серия СИ

No 019677

### П: / ожение к свидетельству № 58308 об утверждении типа средств измерений

Лист № 1 Всего листов 4

#### ОПИСАНИЕ ТИПА СРЕДСТВА ИЗМЕРЕНИЙ

#### Весы неавтоматического действия ЕЈ

#### Назначение средства измерений

Весы неавтоматического действия EJ (далее весы) предназначены для определения массы различных грузов.

#### Описание средства измерений

Конструктивно весы выполнены в едином корпусе и включают в себя следующие части: грузоприемное устройство, грузопередающее устройство, весоизмерительное устройство с показывающим устройством.

Общий вид весов представлен на рисунке 1.

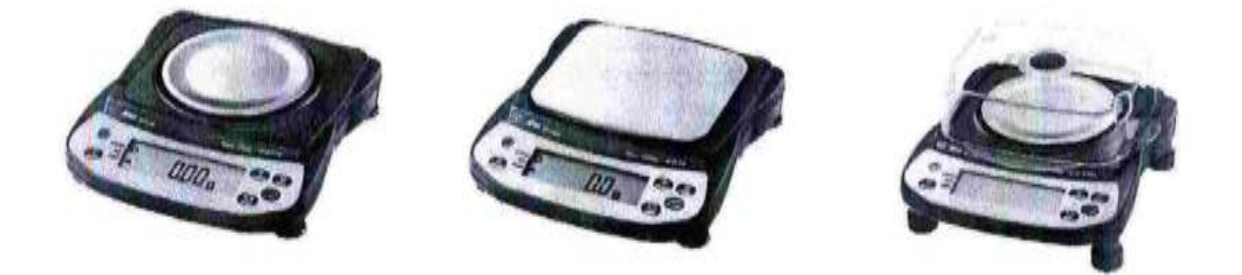

#### Рисунок 1 - Общий вид весов

Принцип действия весов основан на преобразовании деформации упругого элемента датчика, возникающей под действием силы тяжести взвешиваемого груза, в аналоговый электрический сигнал, изменяющийся соответственно массе груза. Аналоговый электрический сигнал, изменяющийся соответственно массе взвешиваемого груза, преобразуется в цифровой код. Результаты взвешивания выводятся на дисплей.

Весы снабжены следующими устройствами:

- устройство автоматической и полуавтоматической установки нуля;
- устройство выборки массы тары (устройство взвешивания тары);
- устройство слежения за нулем;
- устройство первоначальной установки нуля;
- устройство выбора единиц измерений.
- Весы имеют следующие режимы работы:
- счетный режим;
- вычисление процентных соотношений;
- режим сравнения.

Весы оснащены интерфейсом RS-232 для связи с периферийными устройствами (например, персональный компьютер, принтер и т.п.).

Питание весов осуществляется от сети через адаптер сетевого питания или от батарей.

Лист № 2 Всего листов 4

Весы выпускаются в различных модификациях, отличающихся максимальной (Max) и минимальной (Min) нагрузками, действительной ценой деления (d) и поверочным делением (e), а также массой, габаритными размерами.

На маркировочной табличке весов указывают:

- обозначение модели весов:

- значения Max, Min. e:

- торговую марку изготовителя или его полное наименование;

- торговую марку или полное наименование представителя изготовителя для импортируемых весов;

- серийный номер;

- знак утверждения типа.

#### Программное обеспечение

Программное обеспечение (далее - ПО) весов является встроенным, используется в стационарной (закрепленной) аппаратной части с определенными программными средствами.

ПО не может быть модифицировано или загружено через какой-либо интерфейс или с помощью других средств после принятия защитных мер.

Идентификационным признаком ПО служит номер версии, который высвечивается при условии: при включении весов, нажать одновременно клавиши CAL и RE-ZERO и не отпуская их, нажать клавишу ON/OFF. В виду того, что вскрытие корпуса весов не дает получения доступа к электронным настройкам и версиям ПО, пломбирование корпуса не требуется.

Идентификационные данные ПО приведены в таблице 1.

Уровень защиты ПО от непреднамеренных и преднамеренных воздействий в соответствии с Р 50.2.077-2014 - «средний».

#### Таблица 1

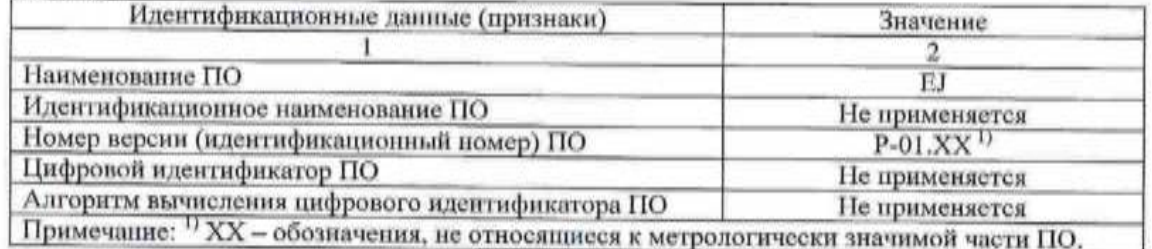

#### Метрологические и технические характеристики

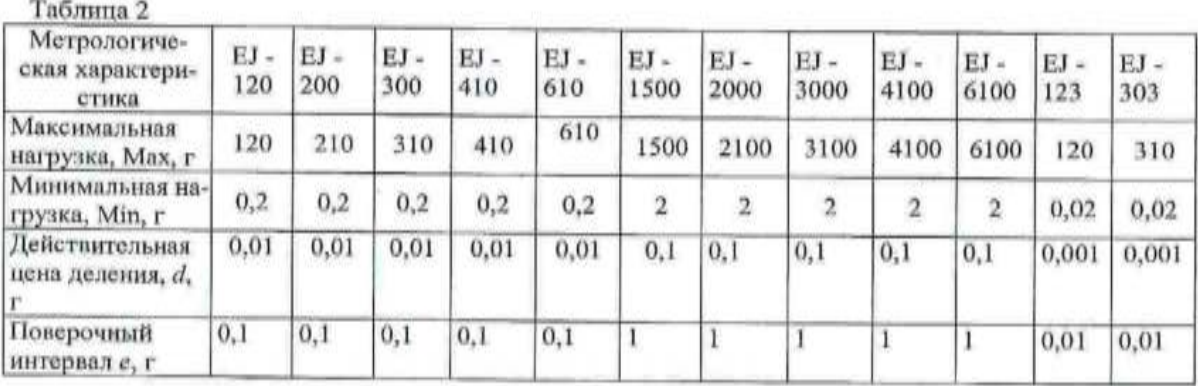

#### Лист № 3 Всего листов 4

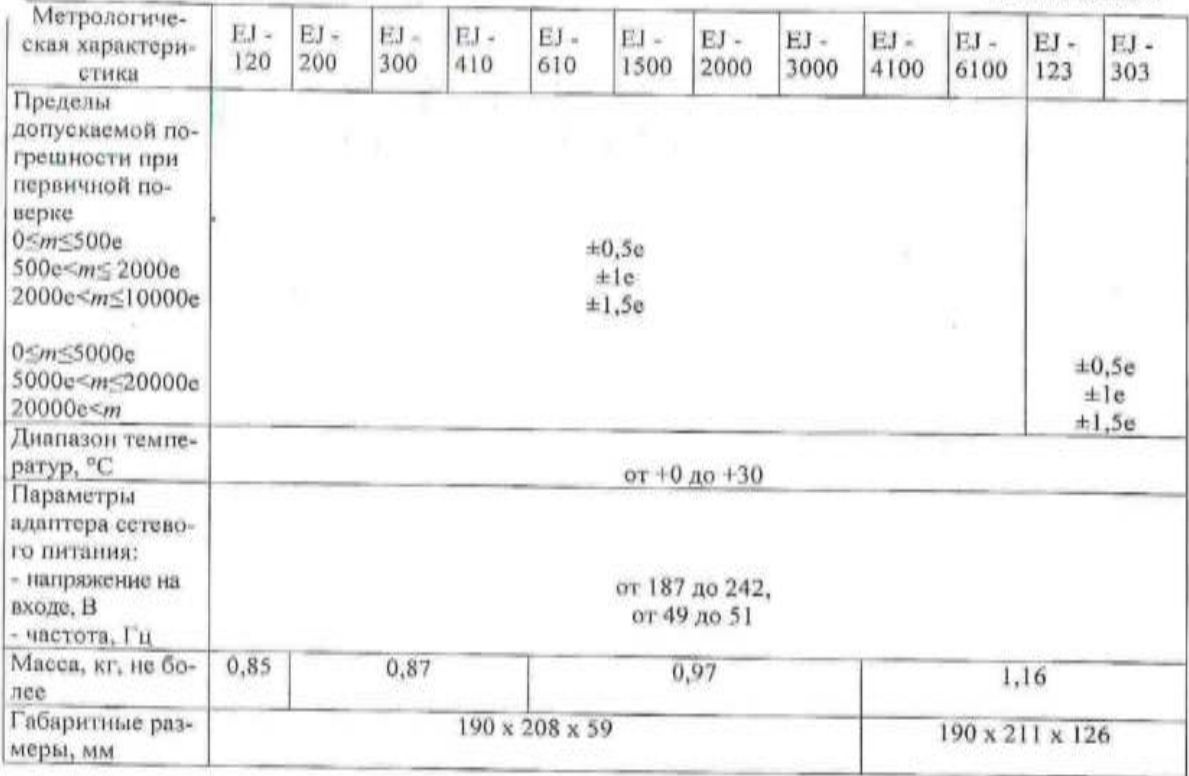

#### Знак утверждения типа

Знак утверждения типа наносится на титульный лист руководства по эксплуатации и маркировочную табличку, расположенную на корпусе весов.

#### Комплектность средства измерений

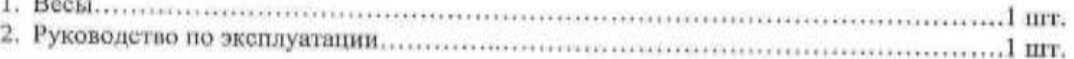

#### Поверка

осуществляется согласно документу МП 60254-15 «Весы неавтоматического действия ЕЈ. Методика поверки», утвержденному ФГУП «ВНИИМС» в феврале 2015 г.

Основные средства поверки: гири, соответствующие классу точности М1, М2 по **FOCT OIML R 111-1-2009.** 

Идентификационные данные и способ идентификации программного обеспечения представлены в руководстве по эксплуатации в разделе 3.1.

## Сведения о методиках (методах) измерений

Измерение массы на весах проводится согласно разделу 3.3 «Взвешивание» документов «Весы неавтоматического действия ЕЈ. Руководство по эксплуатации».

### Нормативные и технические документы, устанавливающие требования к весам неавтоматического действия ЕЈ

- 1. ГОСТ 8.021-2005 «ГСИ. Государственная поверочная схема для средств измерений массы».
- 2. Техническая документация фирмы-изготовителя.

Рекомендации по областям применения в сфере государственного регулирования обеспечения единства измерений

- осуществление торговли;
- выполнение государственных учетных операций;
- осуществление мероприятий государственного контроля (надзора).

#### Изготовитель

Фирма «A&D Company, Limited», Япония

3-23-14 Higashi-Ikebukuro, Toshima-Ku, Tokyo 170 Japan

Phone: 81 (3) 5391-6132 Fax: 81 (3) 5391-6148

Фирма «A&D SCALES CO., LTD», Республика Корея 191, Inseok-ro, Deoksan-myeon, Jincheon-gun, Chungcheongbuk-do, Korea

#### Заявитель

Общество с ограниченной ответственностью «ЭЙ энд ДИ РУС» (ООО «ЭЙ энд ДИ РУС»), г. Москва 121357, г. Москва, ул. Верейская, д. 17. Тел/факс.: (495) 937 33 44 (495) 937 55 66 E-mail: info@and-rus.ru

#### Испытательный центр

Федеральное государственное унитарное предприятие «Всероссийский научноисследовательский институт метрологической службы» (ФГУП «ВНИИМС»)

119361, г. Москва, ул. Озерная, д. 46.

Тел.: (495) 437 5577, факс: (495) 437 5666.

E-mail: Office@vniims.ru

Аттестат аккредитации ФГУП «ВНИИМС» по проведению испытаний средств измерений в целях утверждения типа № 30004-13 от 26.07.2013 г.

Заместитель Руководителя Федерального агентства по техническому регулированию и метрологии

С.С. Голубев М.п.  $\alpha$ Ob  $\alpha$  OY 2015 г.

<u>Company</u>

 $\mathcal{M}$ 

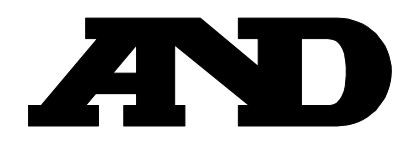